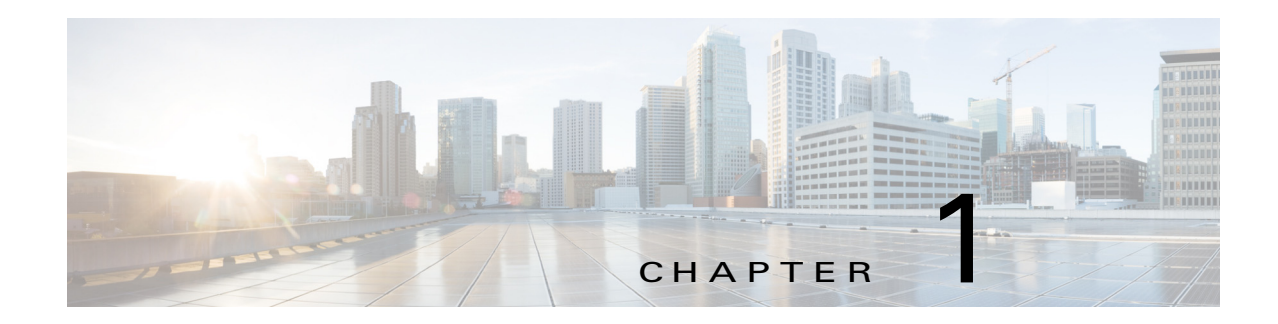

# **Cisco Nexus 7000 Series IP SLAs Commands**

This chapter describes the Cisco NX-OS IP SLAs commands for the Cisco Nexus 7000 series devices.

# **clock-tolerance**

To set the acceptable Network Time Protocol (NTP) clock synchronization tolerance for a one-way Cisco NX-OS IP Service Level Agreements (SLAs) operation measurement, use the **clock-tolerance**  command. To return to the default value, use the **no** form of this command.

**clock-tolerance ntp oneway** {**absolute** *value* **| percent** *value*}

**no clock-tolerance ntp oneway** 

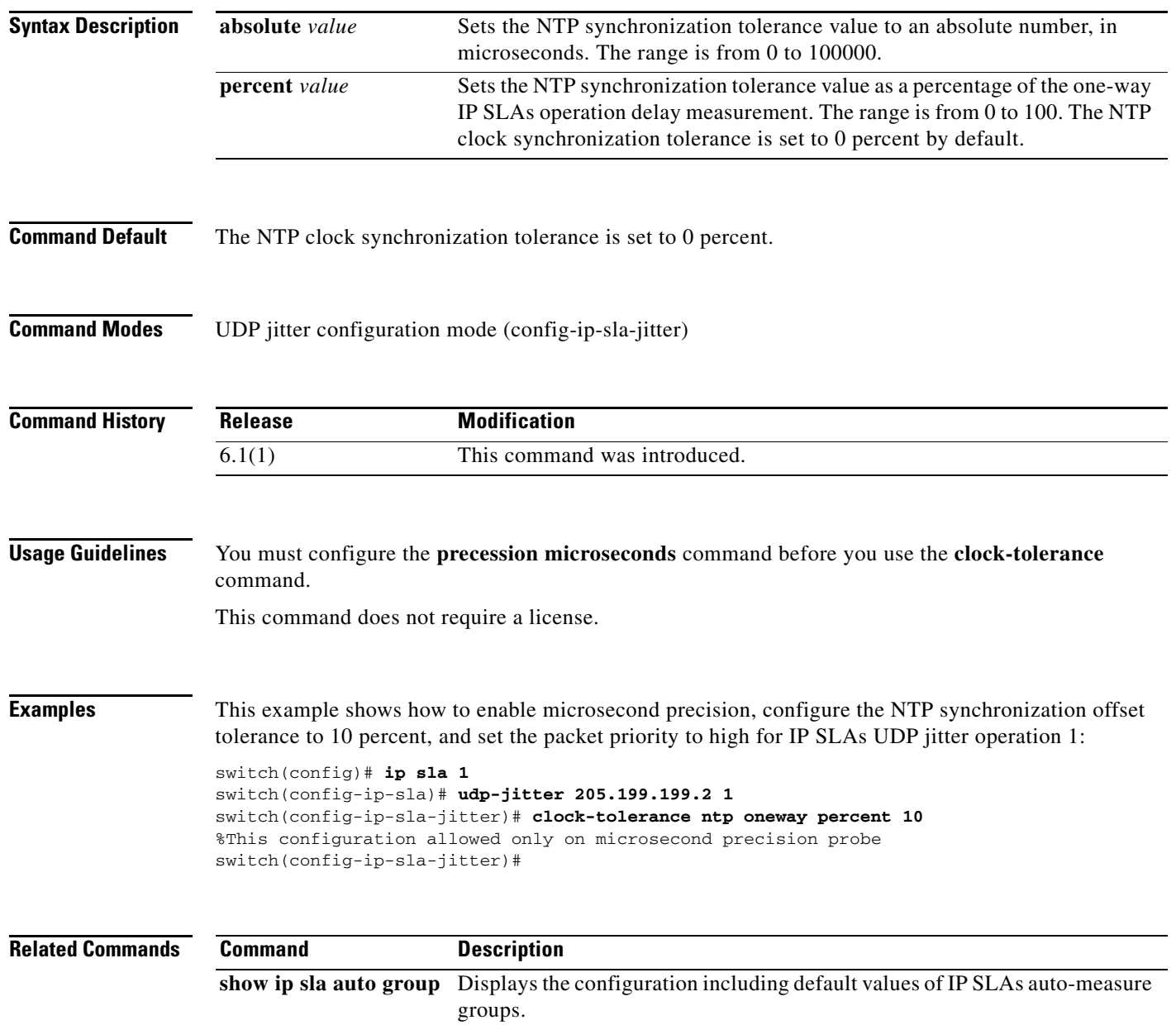

# **data-pattern**

To specify the data pattern in a Cisco NX-OS IP Service Level Agreements (SLAs) operation to test for data corruption, use the **data pattern** command. To remove the data pattern specification, use the **no** form of this command.

**data-pattern** *hex-pattern*

**no data-pattern** *hex-pattern*

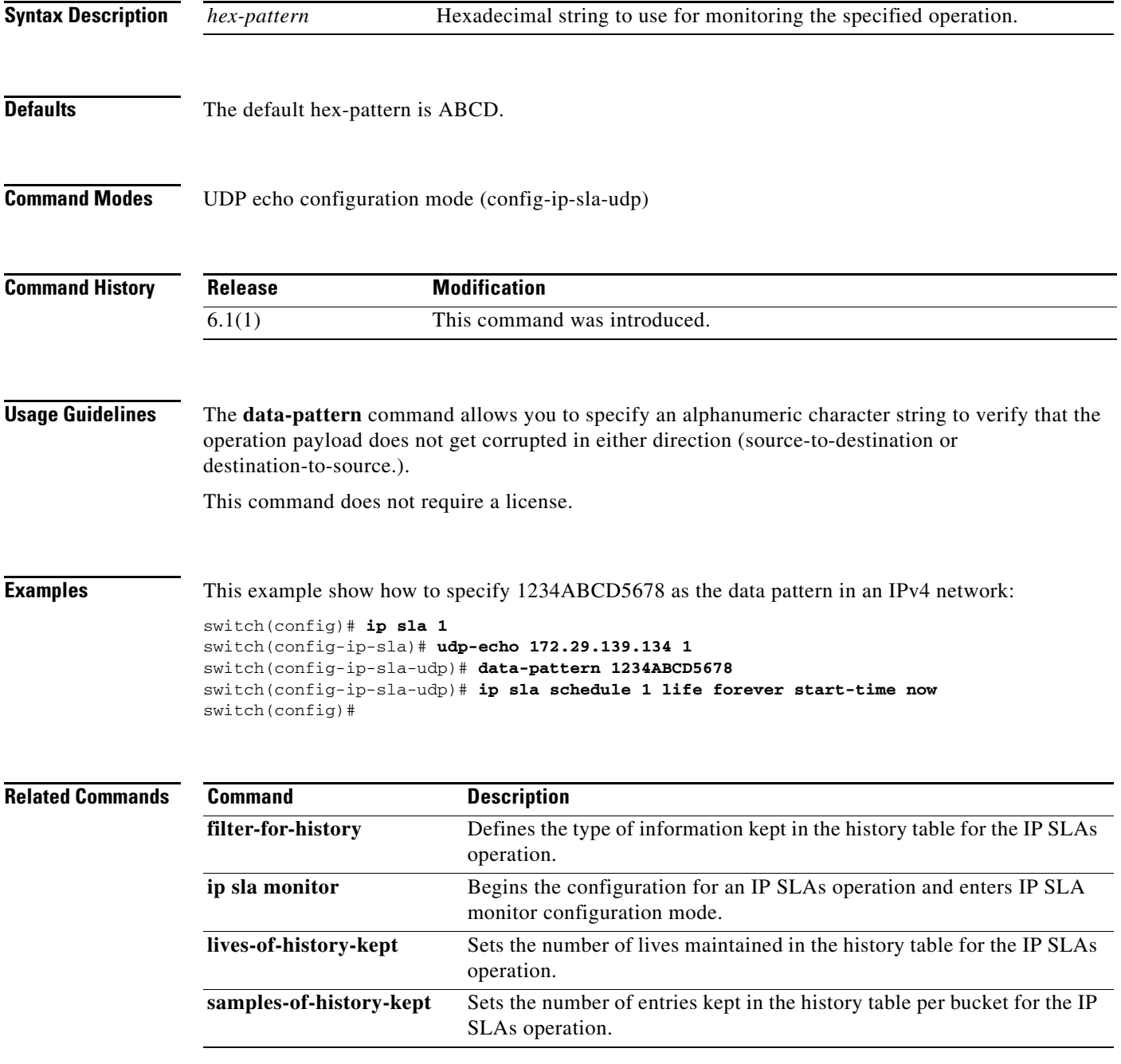

# **fabric-path echo**

To configure a Cisco NX-OS IP Service Level Agreement (SLA) FabricPath echo probe operation, use the **fabric-patch echo** command in the IP SLA sub-configuration mode.

**fabric-path echo** *switch-id* [**profile** *profile-id* [**interface** *type number*]]

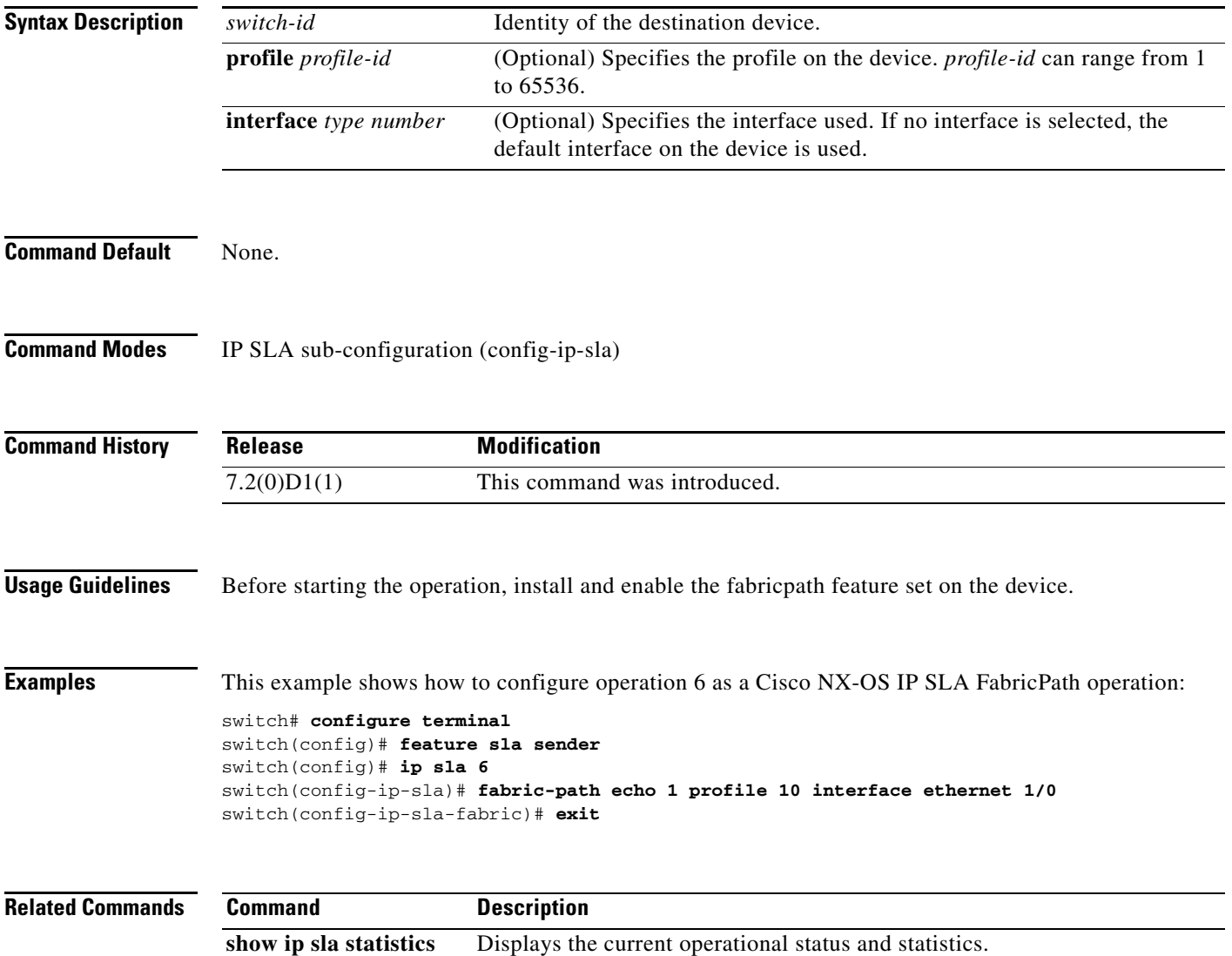

וך

a ka

# **frequency**

To set the rate at which a specified IP Service Level Agreements (SLAs) operation repeats, use the **frequency** command. To return to the default value, use the **no** form of this command.

**frequency** *second*

**no frequency** 

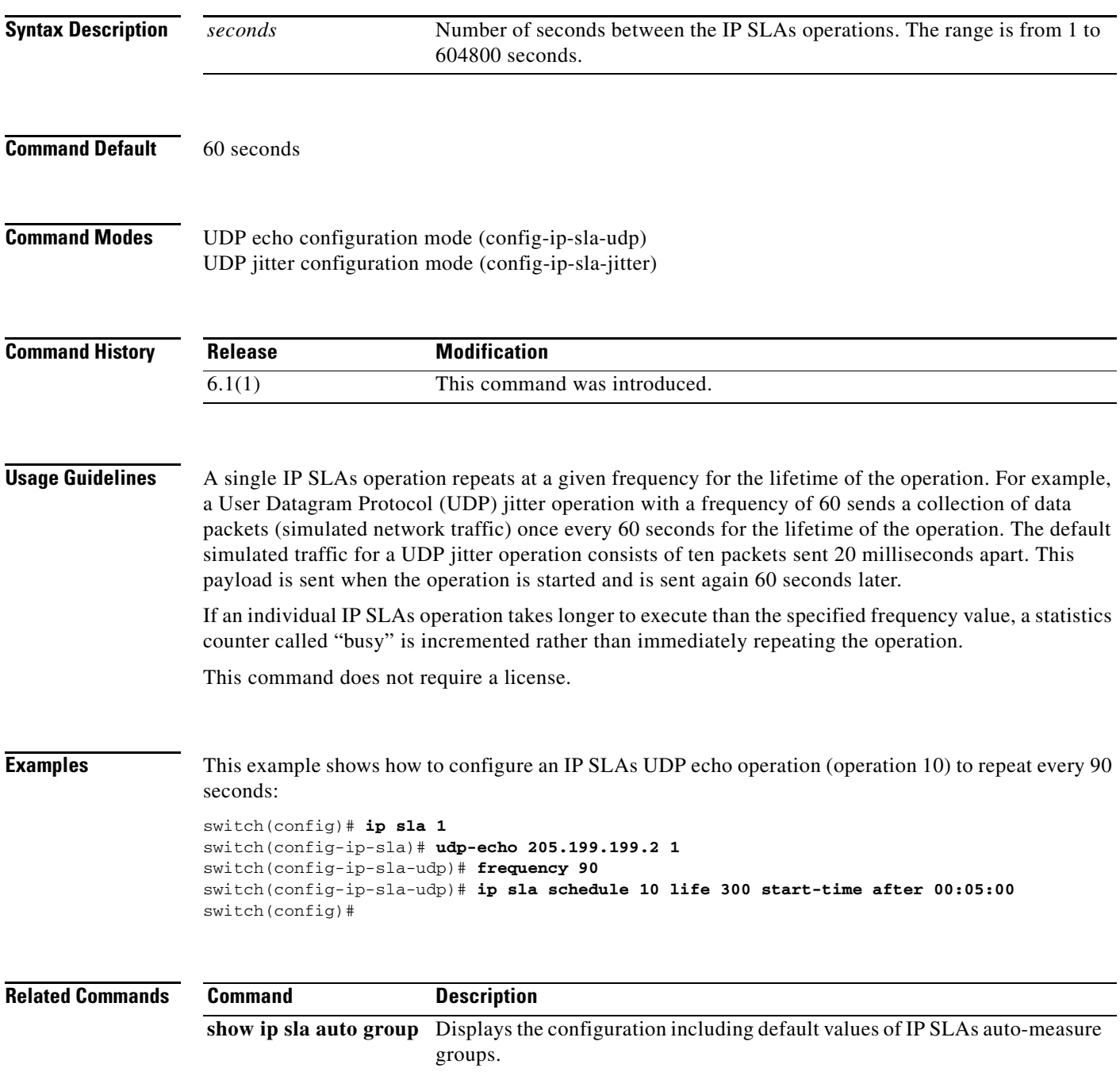

# **history buckets-kept**

To set the number of history buckets that are kept during the lifetime of a Cisco NX-OS IP Service Level Agreements (SLAs) operation, use the **history buckets-kept** command. To return to the default value, use the **no** form of this command.

**history buckets-kept** *size*

**no history bucket-kept**

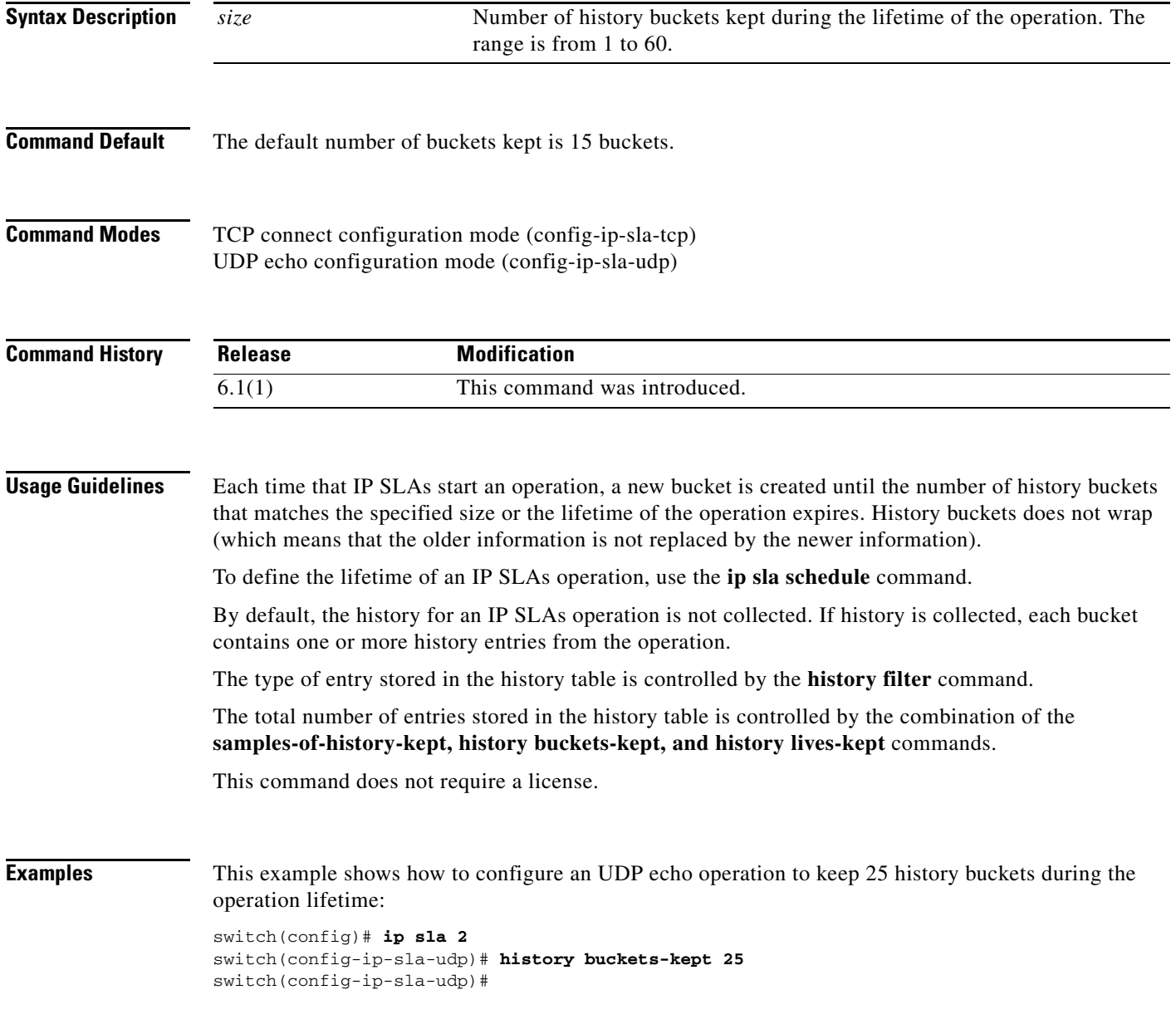

# **history distribution-of-statistics-kept**

To set the number of statistics distributions kept per hop during a Cisco NX-OS IP Service Level Agreements (SLAs) operation, use the **history distributions-of-statistics-kept** command. To return to the default value, use the **no** form of this command.

**history distributions-of-statistics-kept** *size*

**no history distributions-of-statistics-kept**

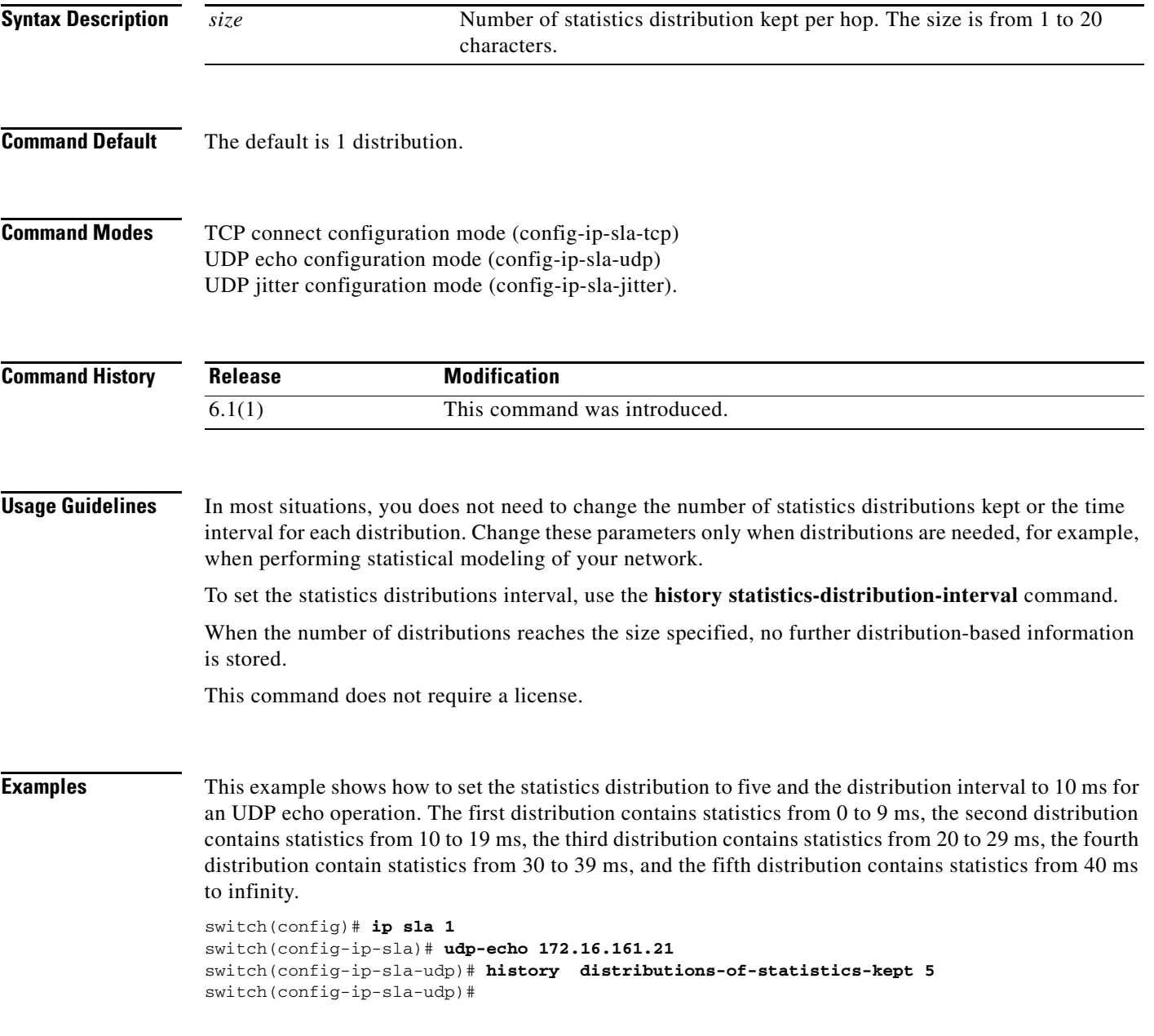

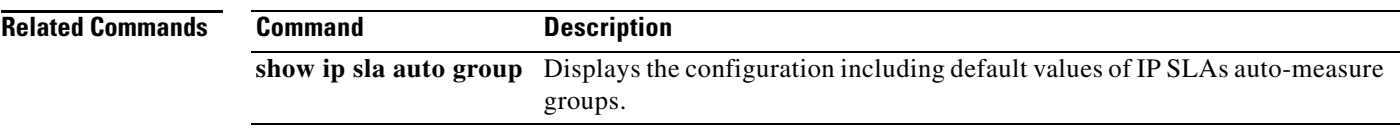

 $\blacksquare$ 

1-9

# **history enhanced**

To enable enhanced history gathering for a Cisco NX-OS IP Service Level Agreements (SLAs) operation, use the **history enhanced** command. To return to the default value, use the **no** form of this command.

**history enhanced** [**interval** *seconds*] [**buckets** *number-of-buckets*]

**no history enhanced**

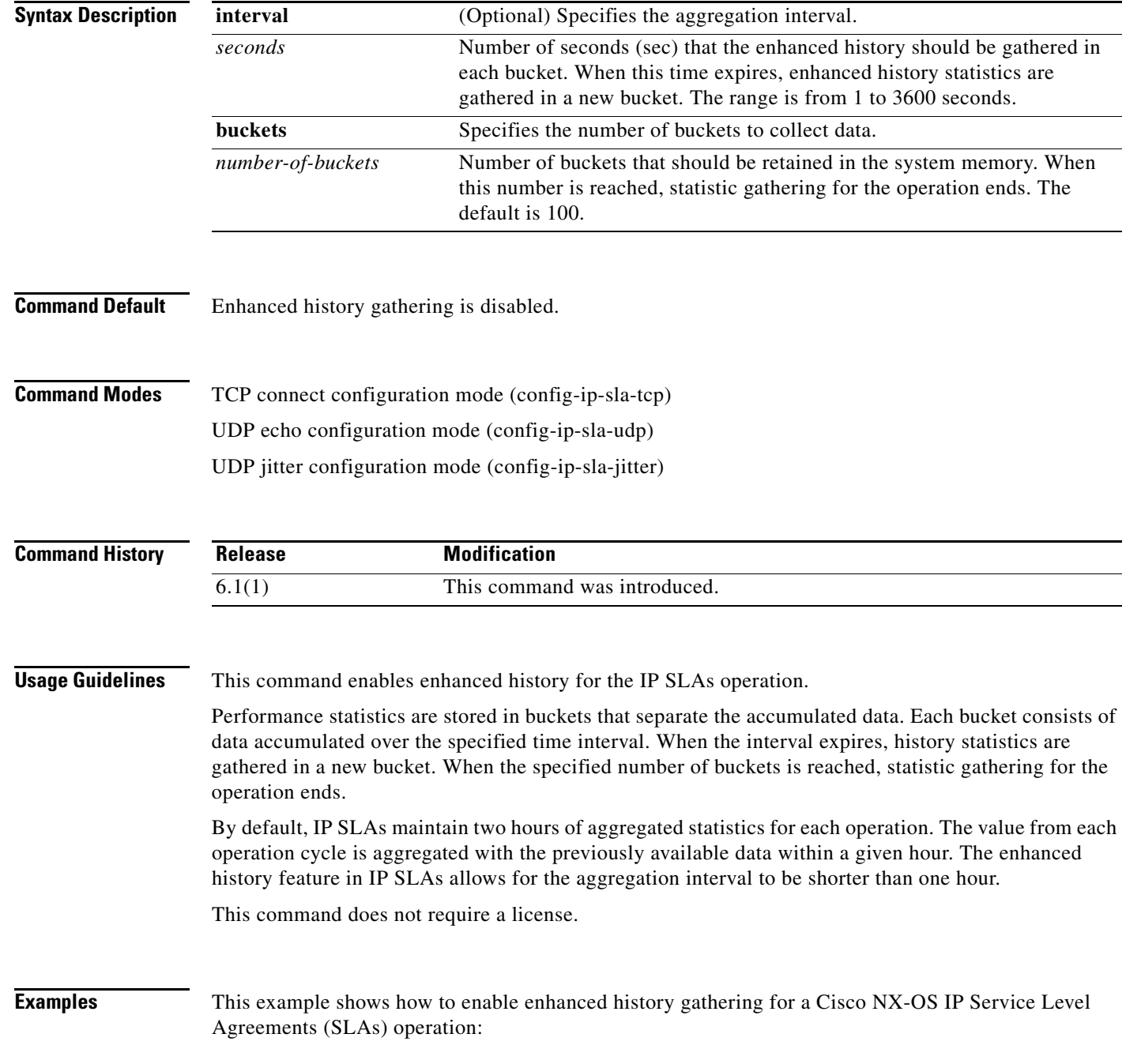

switch(config-ip-sla-udp)# **history enhanced interval 900 buckets 100** switch(config-ip-sla-udp)#

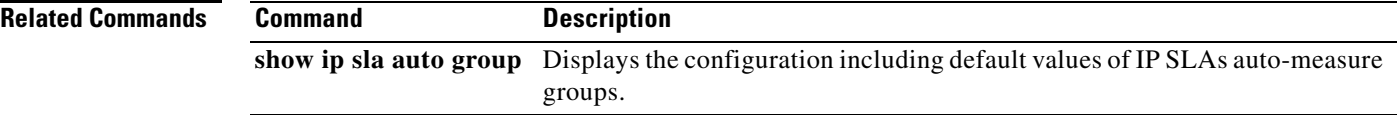

П

# **history filter**

To define the type of information kept in the history table for a Cisco NX-OS IP Service Level Agreements (SLAs) operation, use the **history filter** command. To return to the default value, use the **no** form of this command.

**history filter** {**all** | **failures** | **none** | **overThreshold**}

**no history filter** {**all** | **failures** | **none** | **overThreshold**}

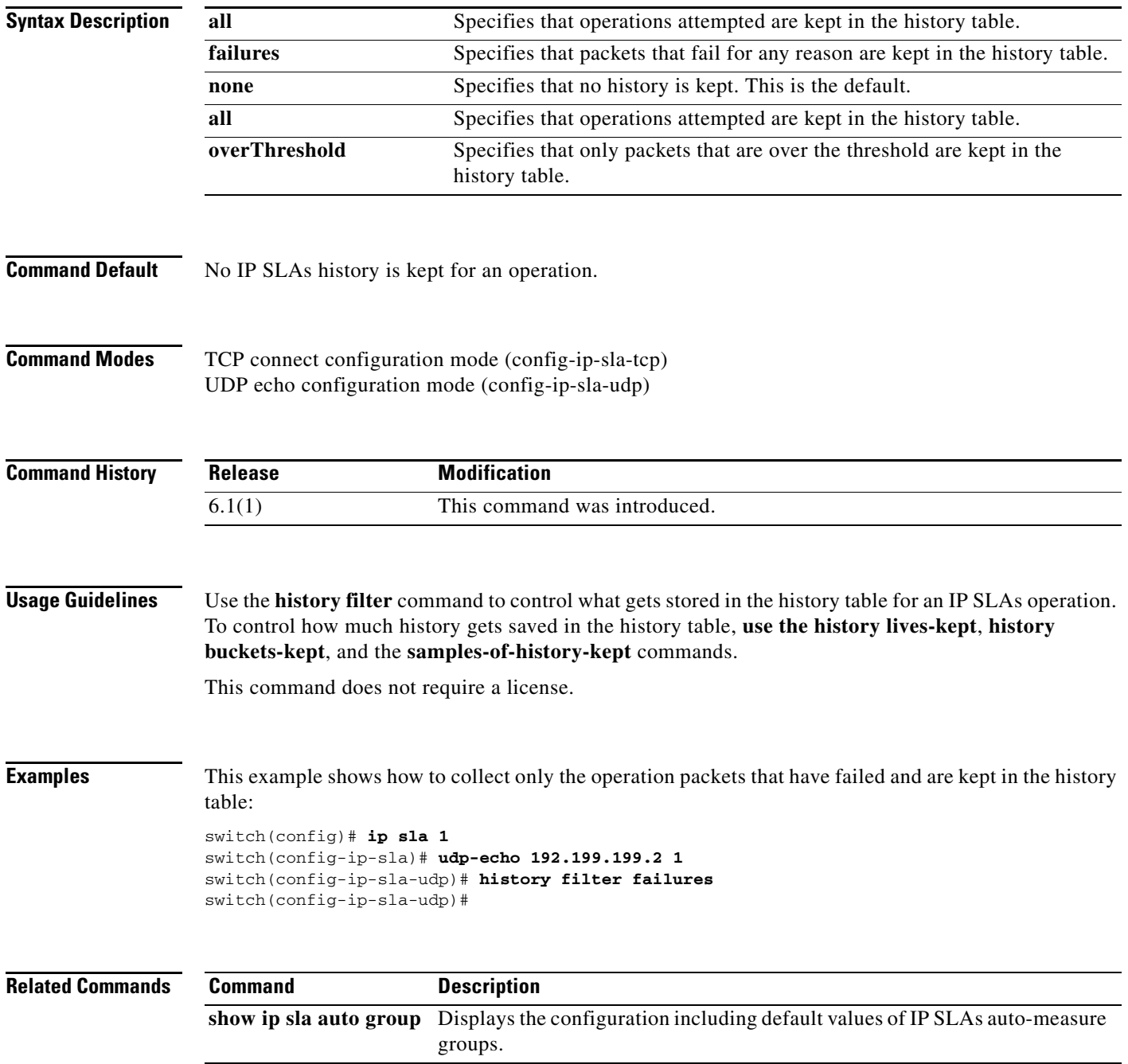

# **history hours-of-statistics-kept**

To set the number of hours for which statistics are maintained for a Cisco NX-OS IP Service Level Agreements (SLAs) operation, use the **history hours-of-statistics-kept** command. To return to the default value, use the **no** form of this command.

**history hours-of-statistics-kept** *hours*

**no history hours-of-statistics-kept**

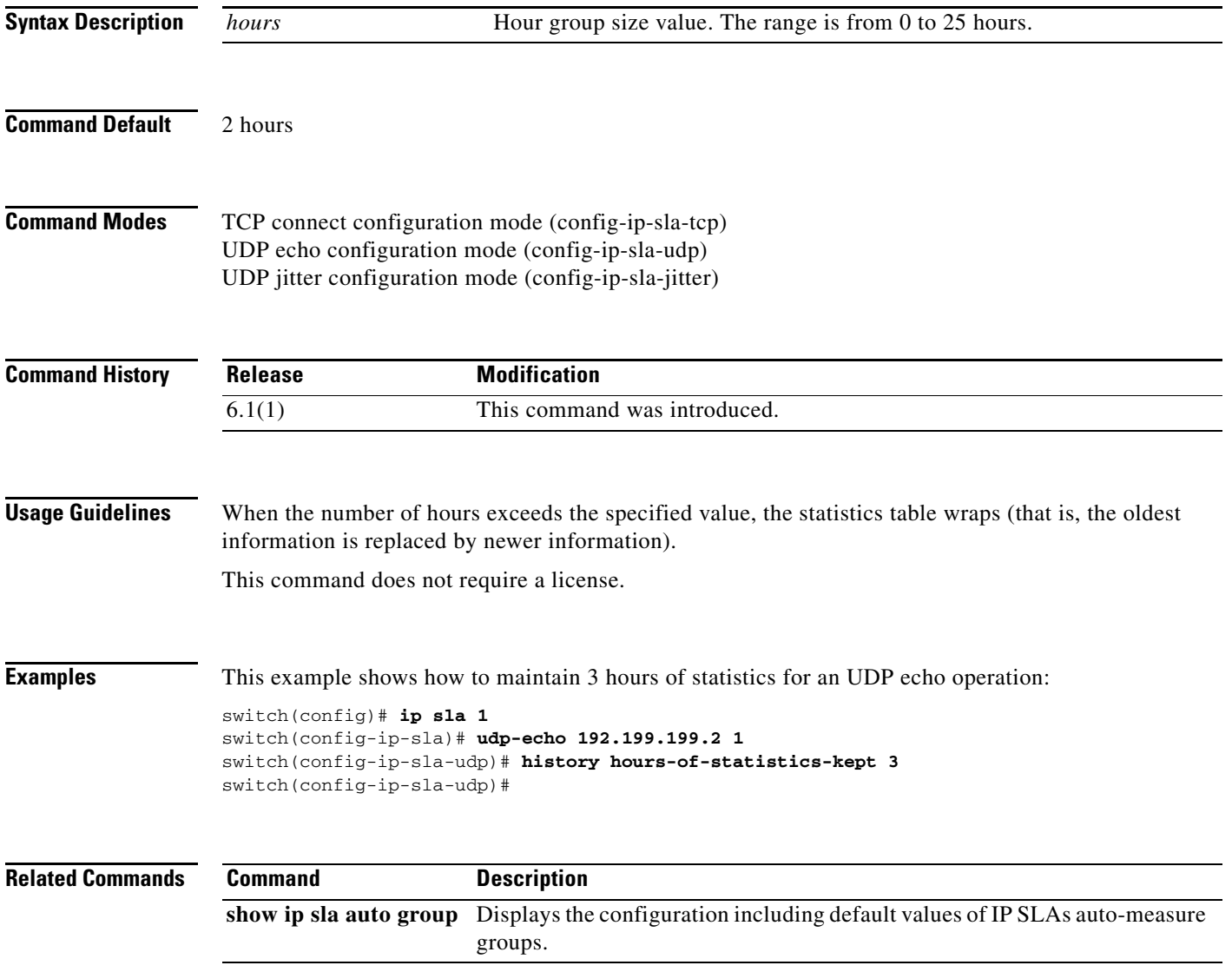

1-13

# **history lives-kept**

To set the number of lives maintained in the history table for a Cisco NX-OS IP Service Level Agreements (SLAs) operation, use the **history lives-kept** command. To return to the default value, use the **no** form of this command.

**history lives-kept** *lives*

**no history lives-kept**

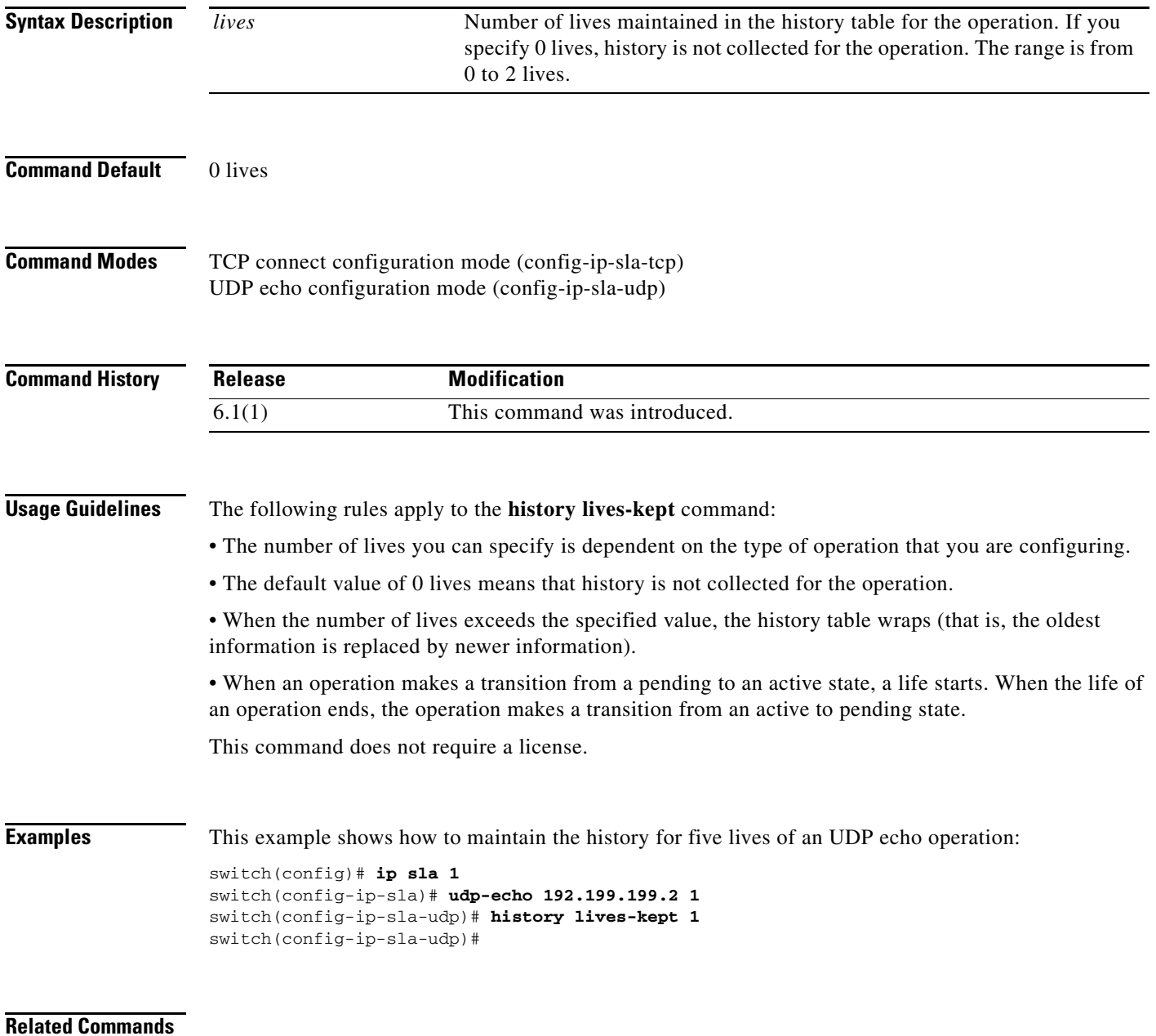

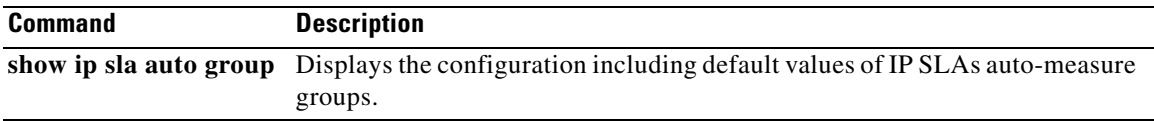

П

# **history statistics-distribution-interval**

To set the time interval for each statistics distribution kept for a Cisco NX-OS IP Service Level Agreements (SLAs) operation, use the **history statistics-distribution-interval** command. To return to the default value, use the **no** form of this command.

**history statistics-distribution-interval** *milliseconds*

**no history statistics-distribution-interval**

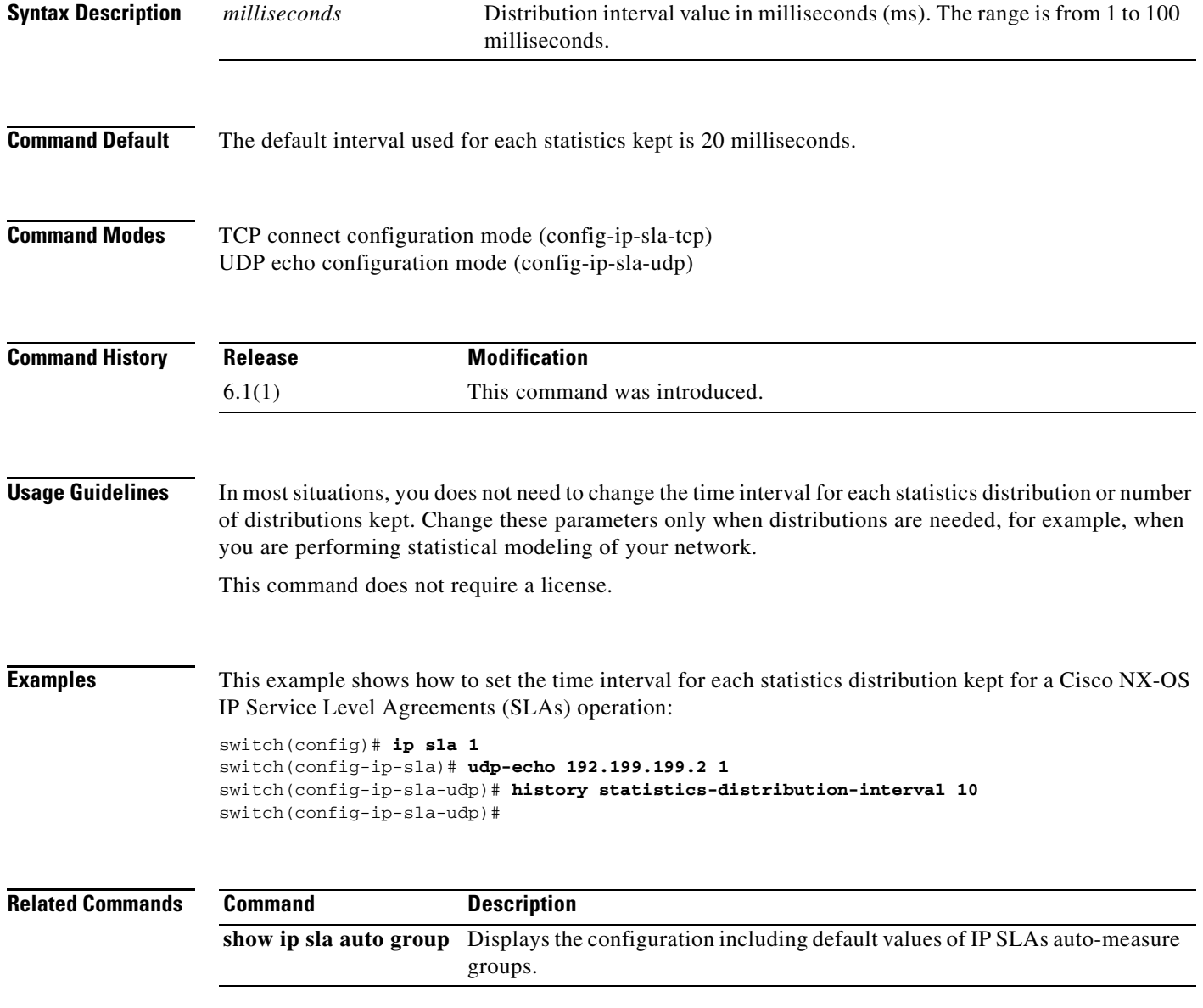

# **icmp-echo**

To configure a Cisco nx-OS IP Service Level Agreements (SLA) Internet Control Message Protocol (ICMP) echo probe operation, use the icmp-echo command. To remove the settings, use the no form of this command.

**icmp-echo** *destination-ip-address*

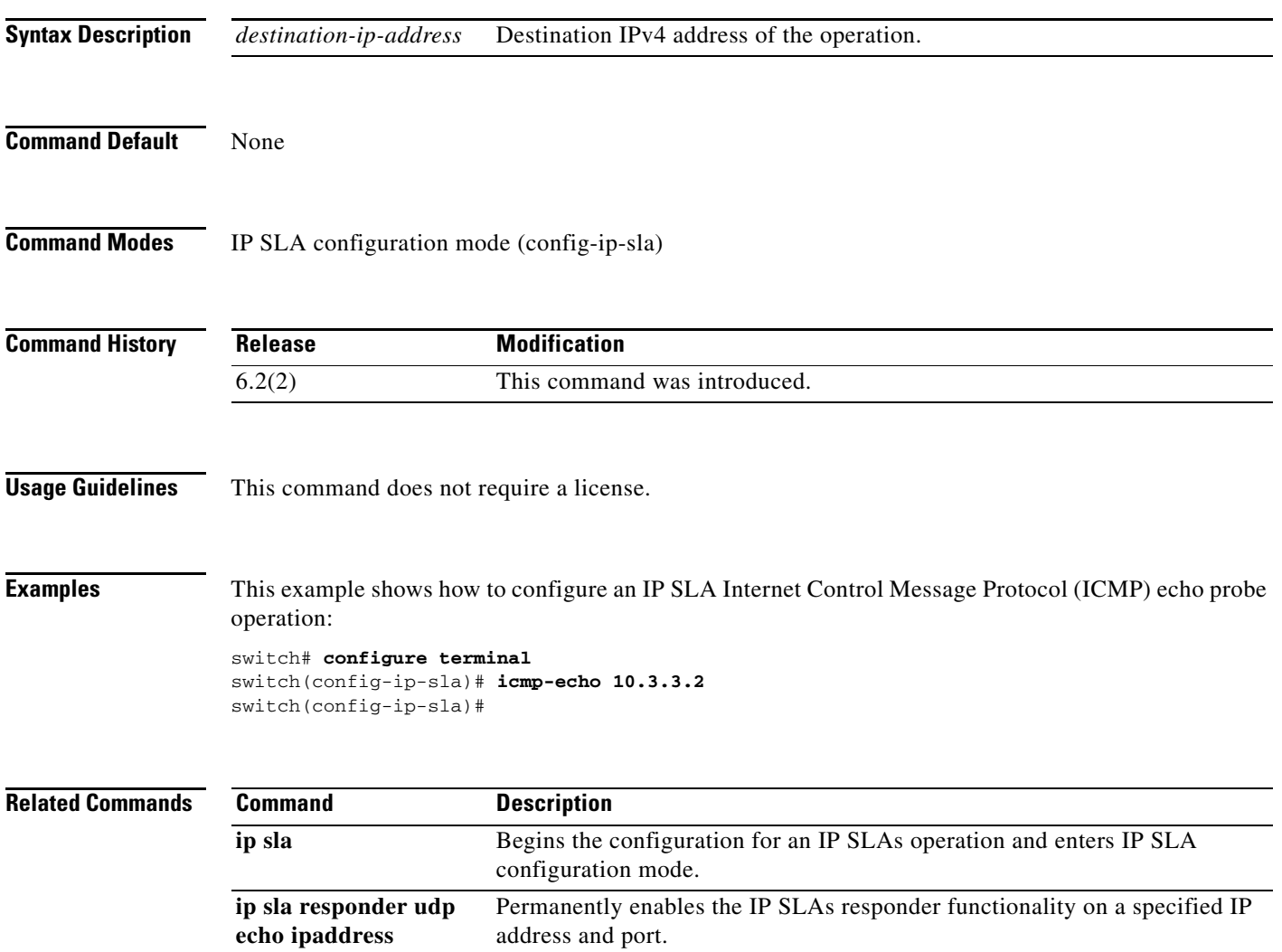

# **interface**

To specify an interface type and number, use the **interface** command.

**interface** *type-number*

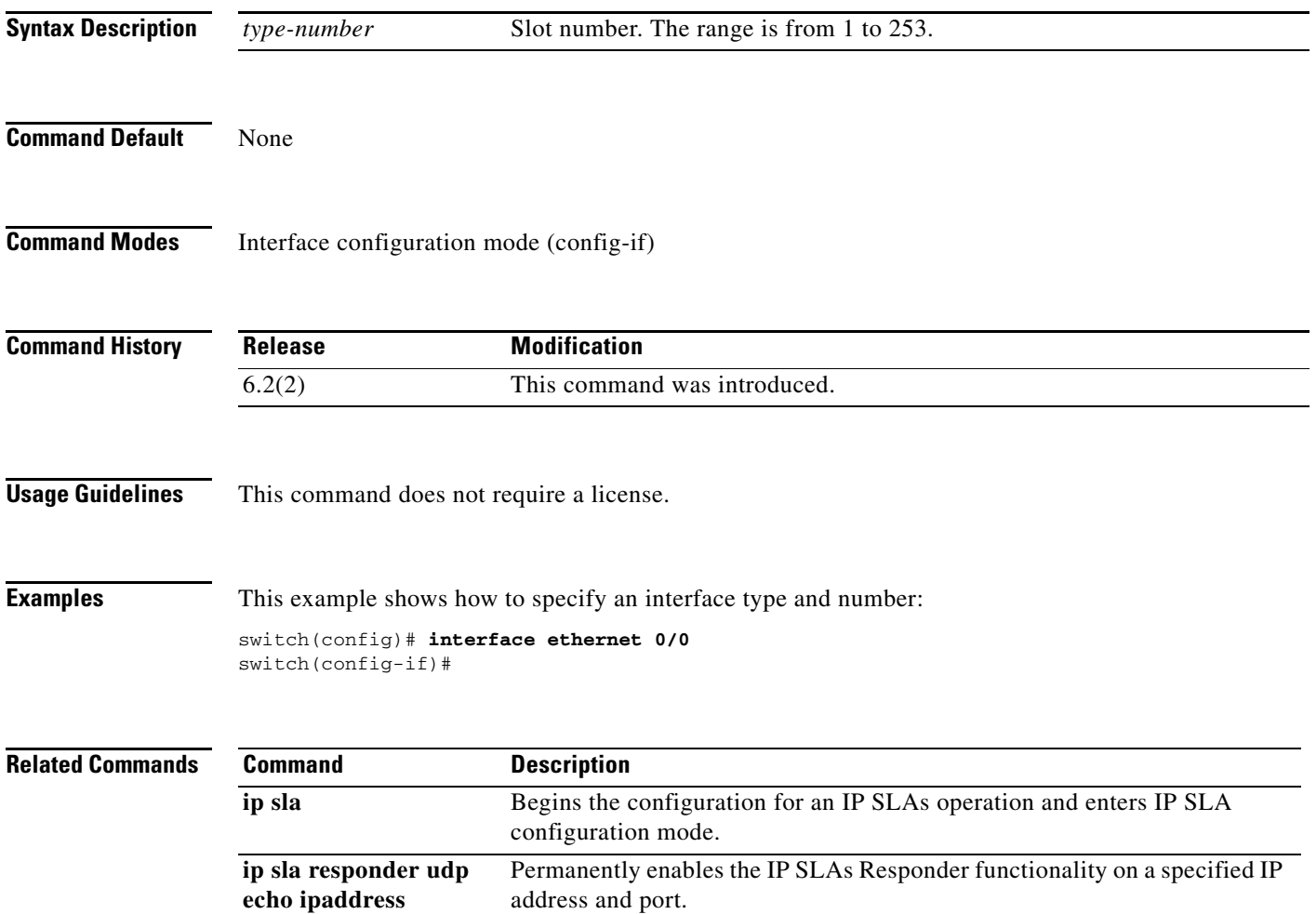

**OL-27555-03** 

 $\blacksquare$ 

# **ip access-list**

To define an IP access list access control list (ACL) in order to enable filtering for packets, use the **ip access-list** command. To remove the settings, use the **no** form of this command.

**ip access-list** *access-list-name*

**no ip access-list** *access-list-name*

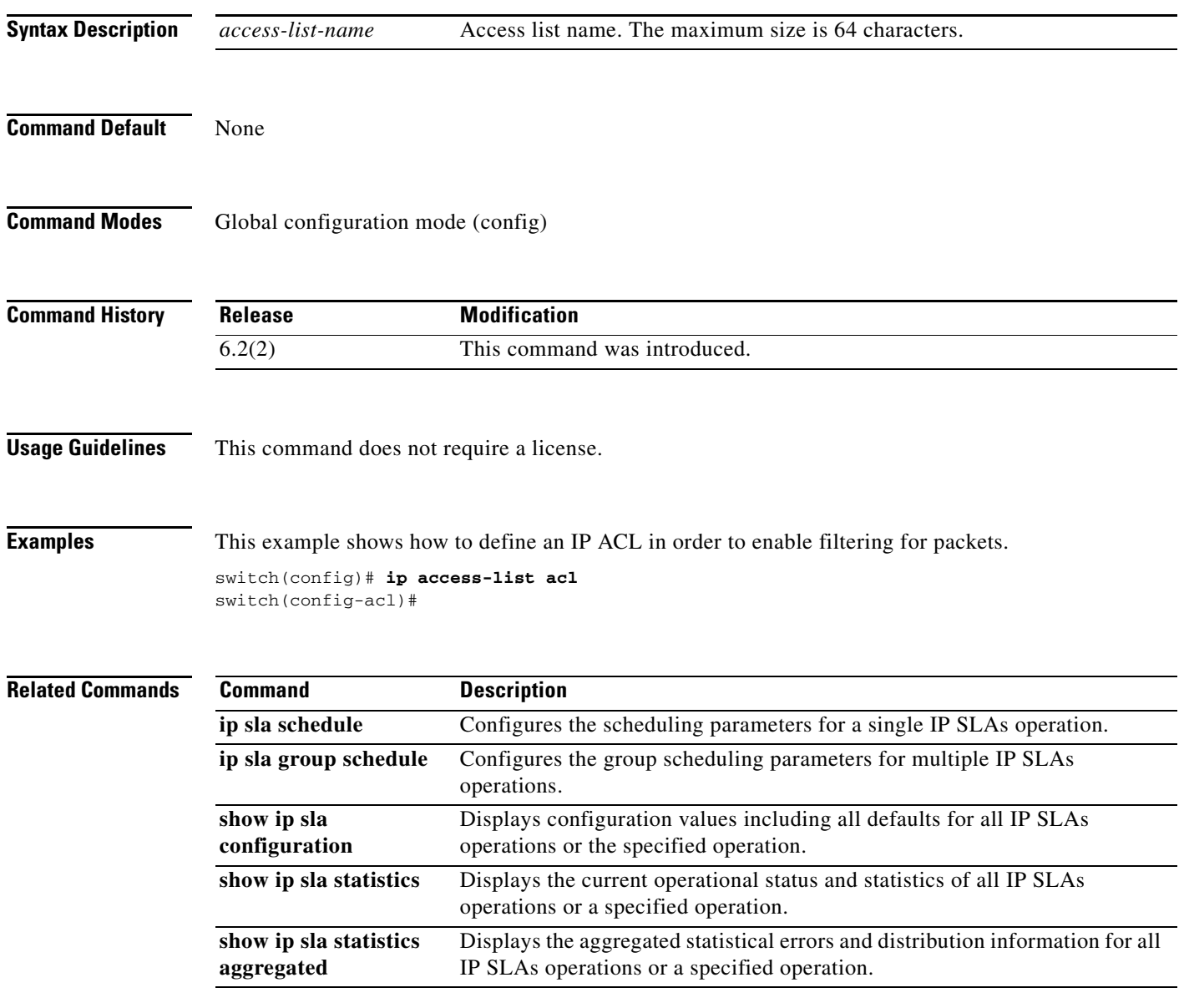

# **ip address**

To specify a primary IP address for an interface, use the **ip address** command. To remove the default settings, use the **no** form of this command.

**ip address** *ip-address-mask*

**no ip address** *ip-address-mask*

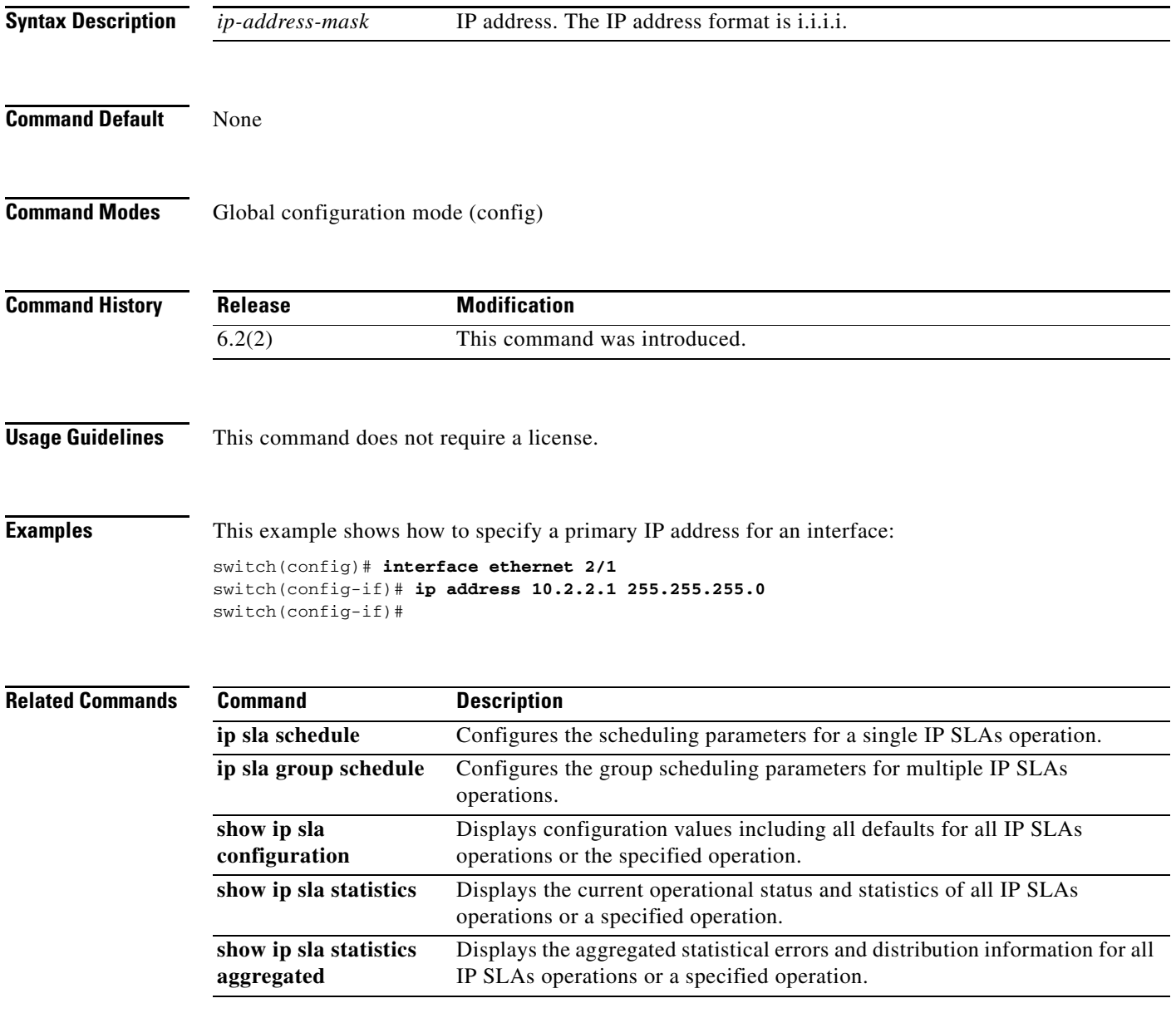

# **ip sla**

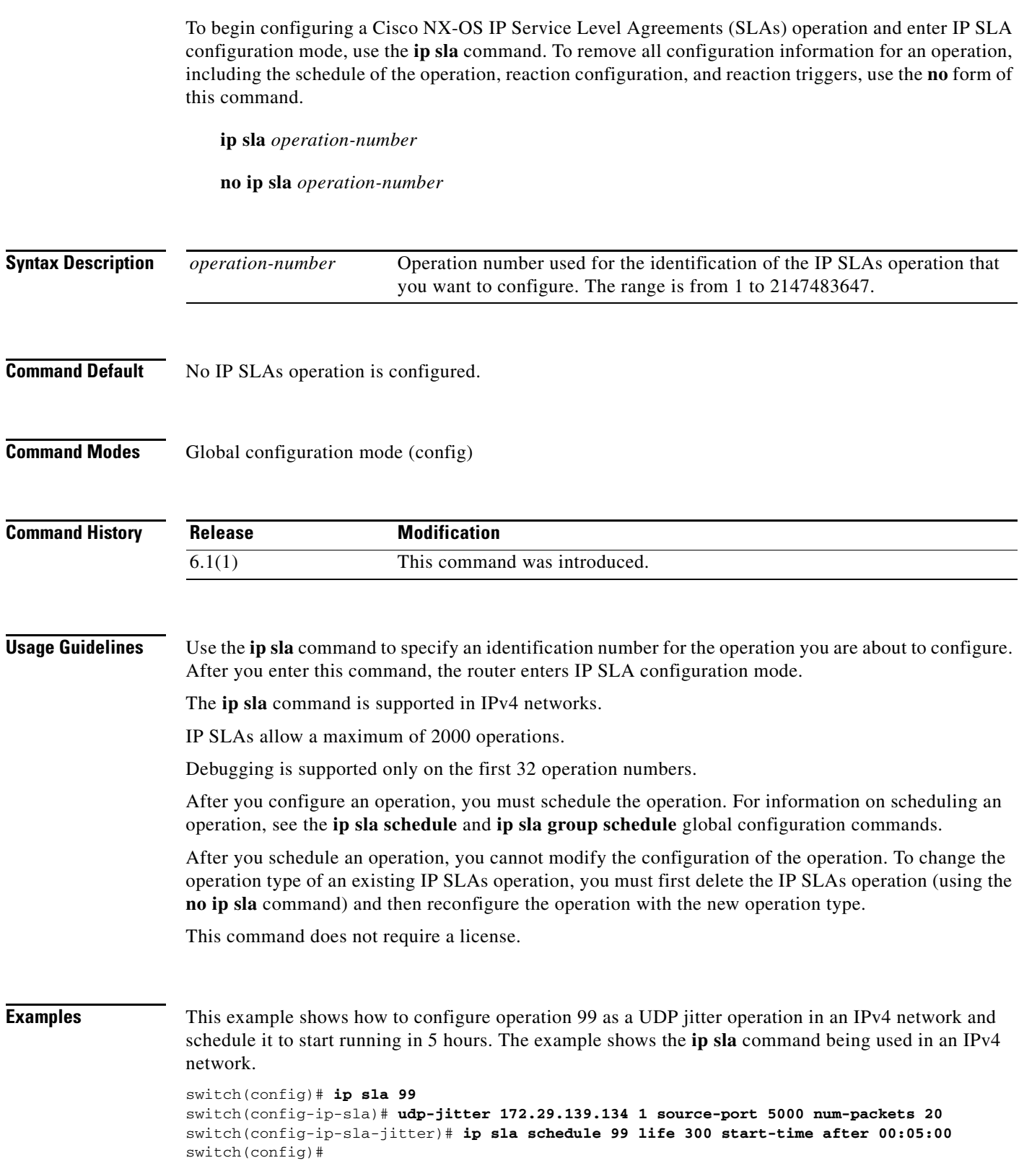

٠

### **Related Commands**

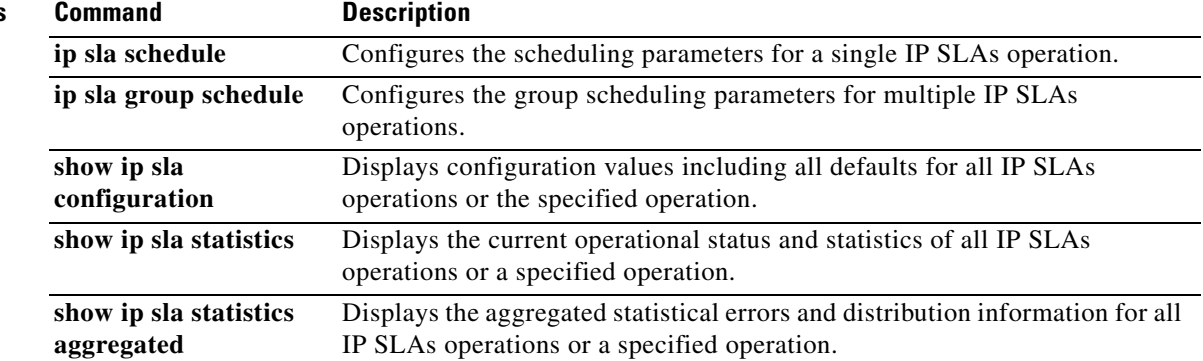

# **ip sla group schedule**

To perform group scheduling for Cisco NX-OS IP Service Level Agreements (SLAs) operations, use the **show ip sla group schedule** command. To cause all the IP SLAs operations that belong to a multioperation schedule to become inactive, use the **no** form of this command.

**ip sla group schedule** *group-id* {*operation-ids* **| add** *operation-ids* **| delete** *operation-ids* **| reschedule**} **schedule-period** *seconds* [**ageout** *seconds*] [**frequency** [*seconds* **| range**  *random-frequency-range*]] [**life** {**forever |** *seconds*}] [**start-time** {*hh:mm*[*:ss*] [*month day* **|** *day month*] **| pending | now | after** *hh:mm:ss*}]

**no ip sla group schedule** *group-id*

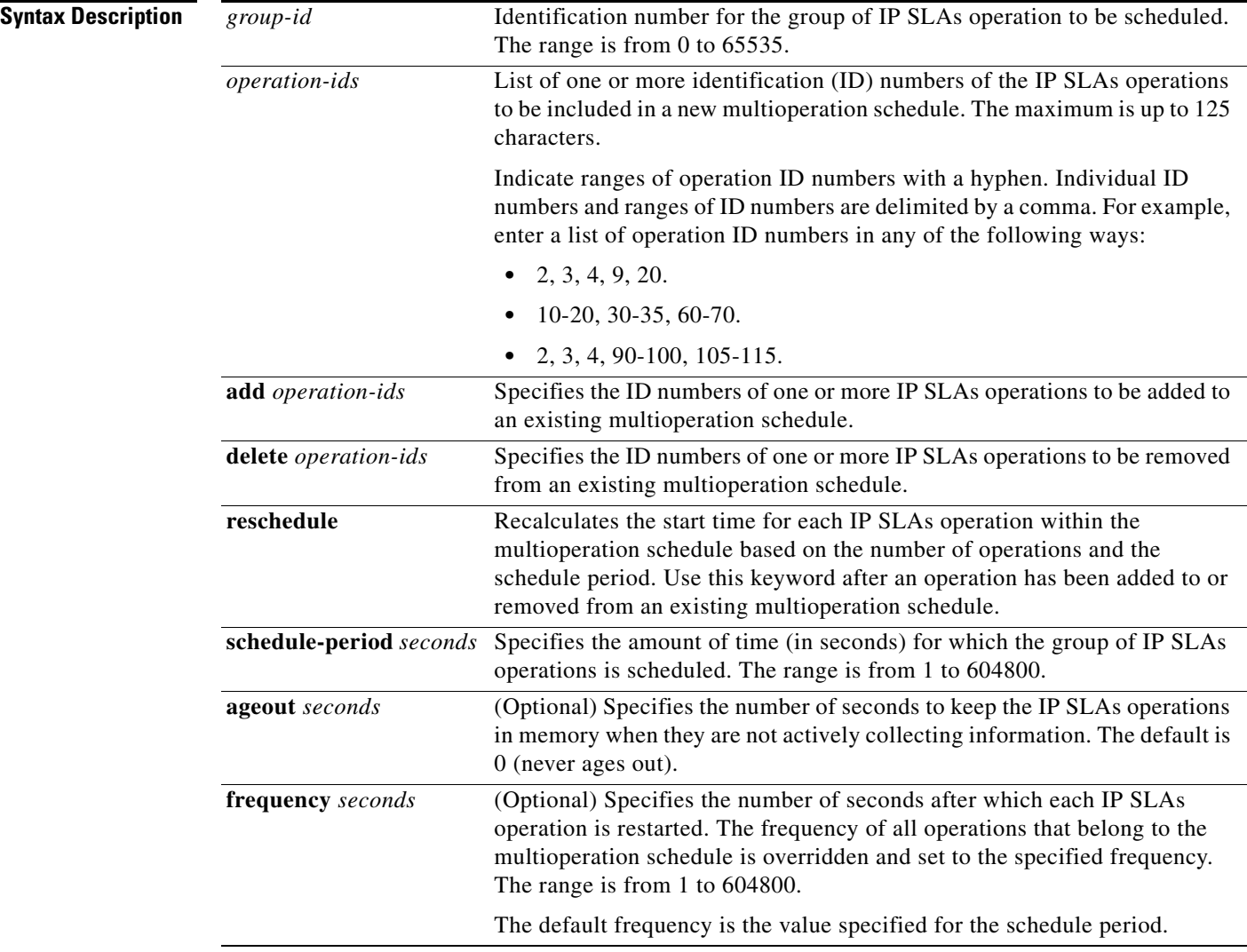

ヿ

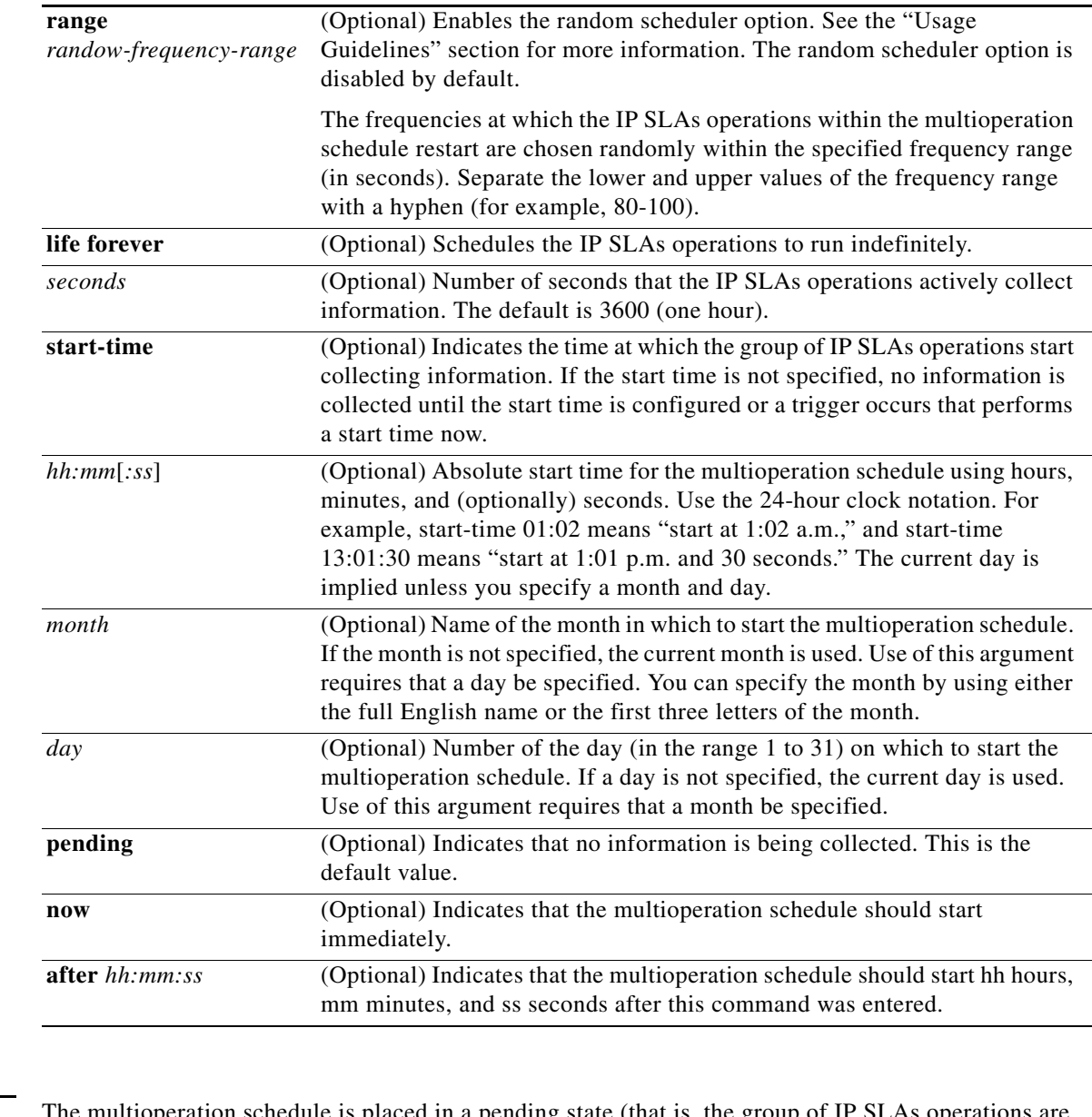

**Command Default** The multioperation schedule is placed in a pending state (that is, the group of IP SLAs operations are enabled but are not actively collecting information).

**Command Modes** Global configuration mode (config)

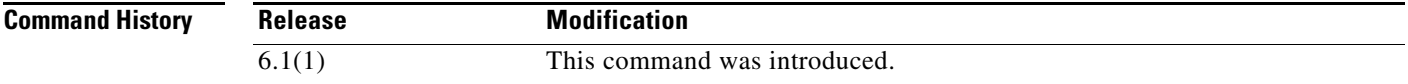

**Usage Guidelines** Although the IP SLAs multioperation scheduling functionality helps in scheduling thousands of operations, you should be cautious when specifying the number of operations, the schedule period, and the frequency to avoid any significant CPU impact.

This command does not require a license.

**Examples** This example shows how to schedule IP SLAs operations 3, 4, and 6 to 10 (identified as group 1) using multioperation scheduling. In this example, the operations are scheduled to begin at equal intervals over a scheduled period of 20 seconds. The first operation (or set of operations) is scheduled to start immediately. Because the frequency is not specified, it is set to the value of the schedule period (20 seconds) by default.

### switch# **ip sla group schedule 1 3, 4, 6-10 schedule-period 20 start-time now** switch#

This example shows how to schedule IP SLAs operations 1 to 3 (identified as group 2) using the random scheduler option. In this example, the operations are scheduled to begin at random intervals over a schedule period of 50 seconds. The first operation is scheduled to start immediately. The frequency at which each operation restarts is chosen randomly within 80 to 100 seconds.

switch# **ip sla group schedule 2 1-3 schedule-period 50 frequency range 80-100 start-time now** switch#

```
Related Commands Command Description
                    ip sla schedule Configures the scheduling parameters for a single IP SLAs operation.
                    show ip sla 
                    configuration
                                           Displays the configuration details of the IP SLAs operation.
                    show ip sla group 
                    schedule
                                           Displays the group scheduling details of the IP SLAs operations.
```
# **ip sla schedule**

 $\mathbf{I}$ 

To configure the scheduling parameters for a single Cisco NX-OS IP Service Level Agreements (SLAs) operation, use the **ip sla schedule** command. To stop the operation and place it in the default state (pending), use the **no** form of this command.

**ip sla schedule** *group-operation-number* [**life** {**forever |** *seconds*}] [**start-time** {*hh:mm*[*:ss*] [**month day | day month**] **| pending | now | after** *hh:mm:ss*}] [**ageout** *seconds*] [**recurring**]

**no ip sla schedule** *operation-number*

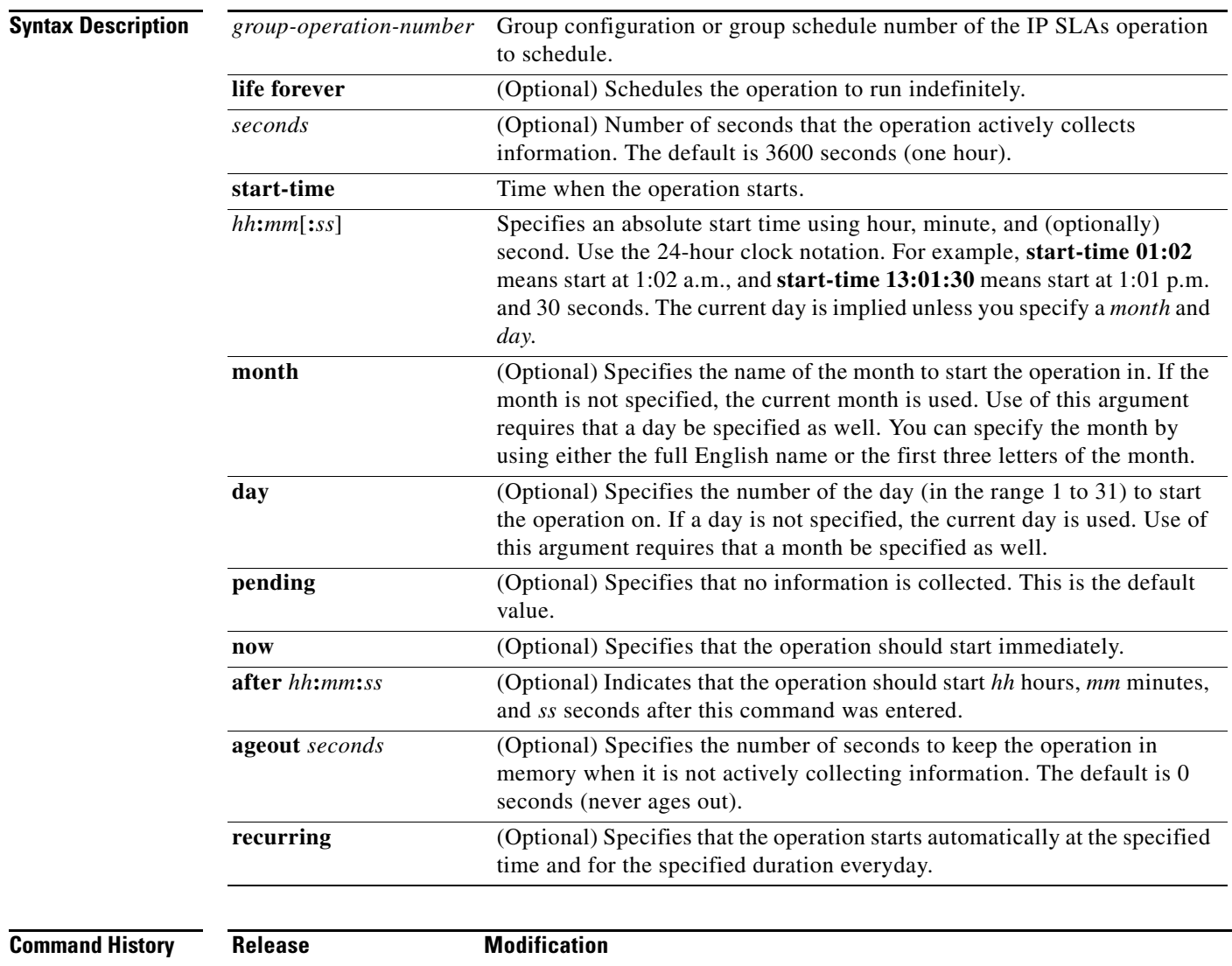

6.1(1) This command was introduced.

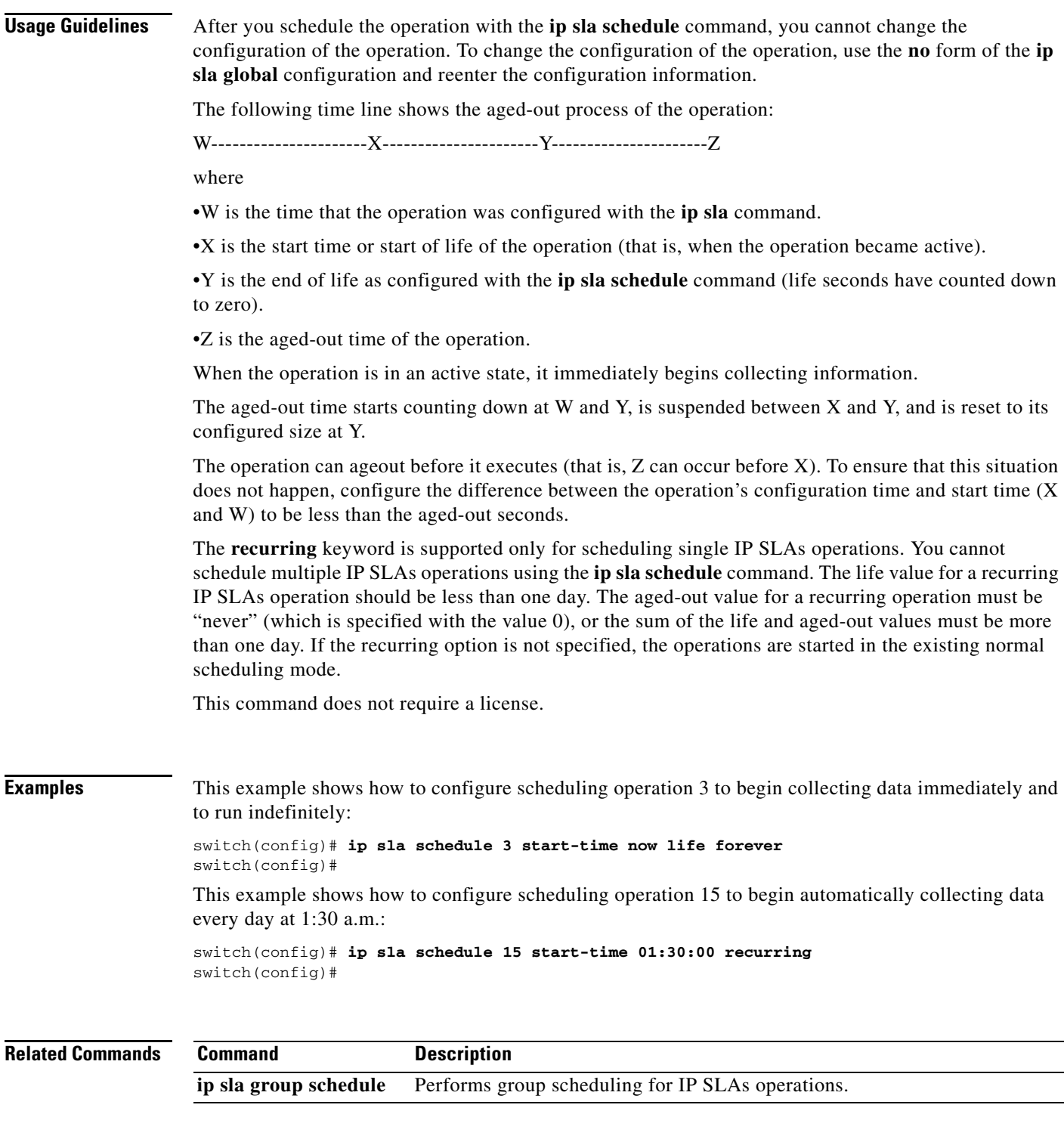

 $\blacksquare$ 

# **match ip address**

To define the criteria for whether appropriate packets meet the particular policy, use the **match ip address** command. To return to default setting, use the **no** form of this command.

**match ip address** *access-list*

**no match ip address** *access-list*

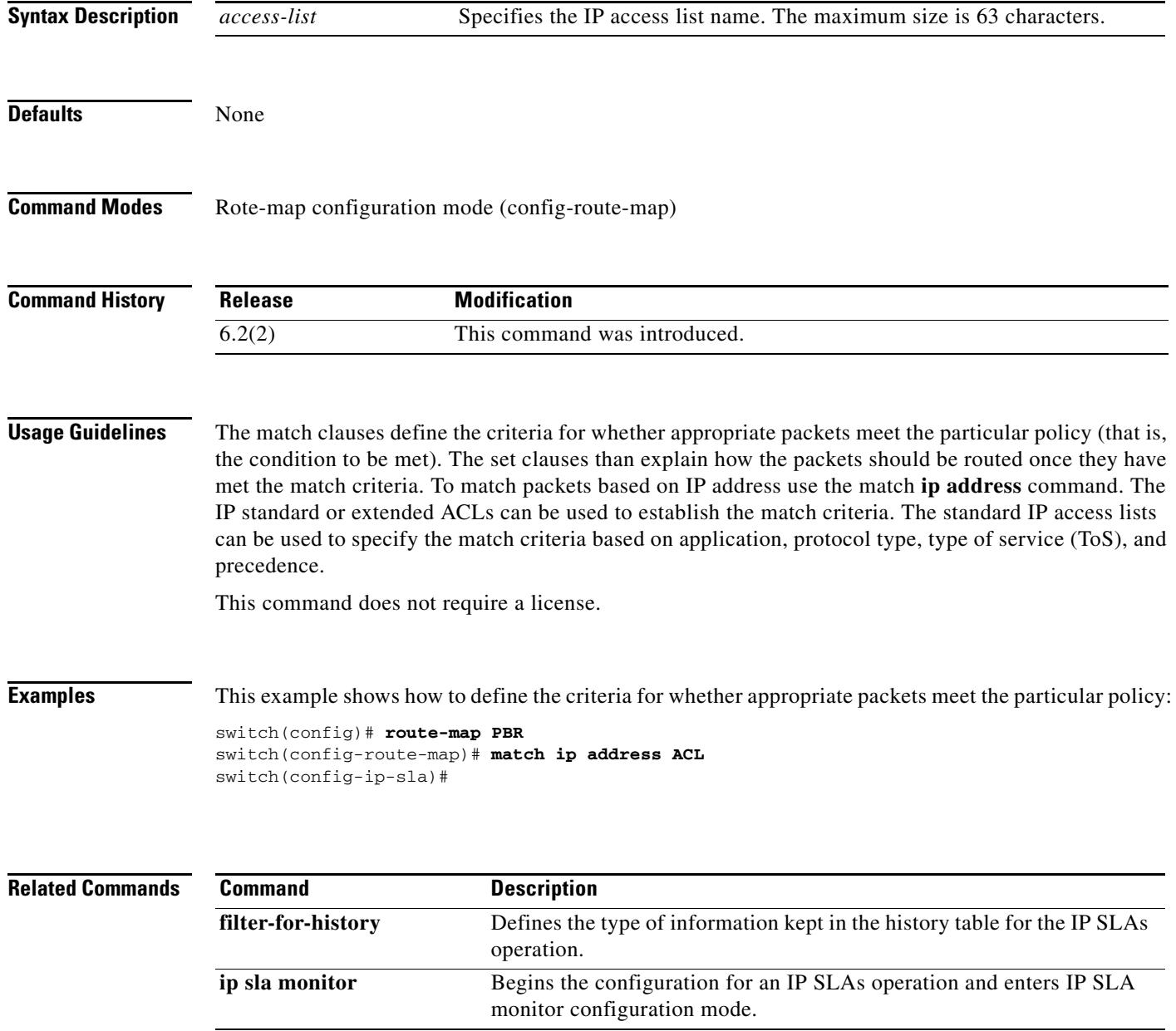

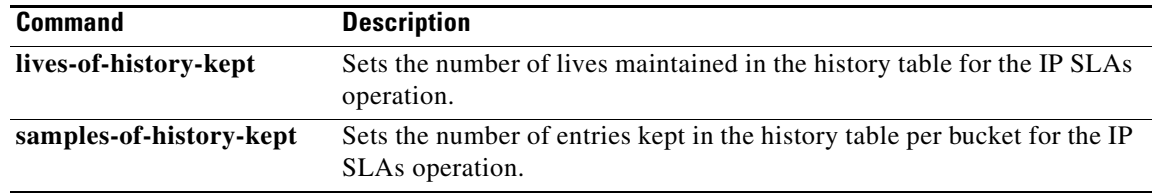

 $\blacksquare$ 

# **next-hop-address**

To specify match address of route or match packet, use the **match ip address** command. To return to the default setting, use the **no** form of this command.

**match ip address** *access-list*

**no match ip address** *access-list*

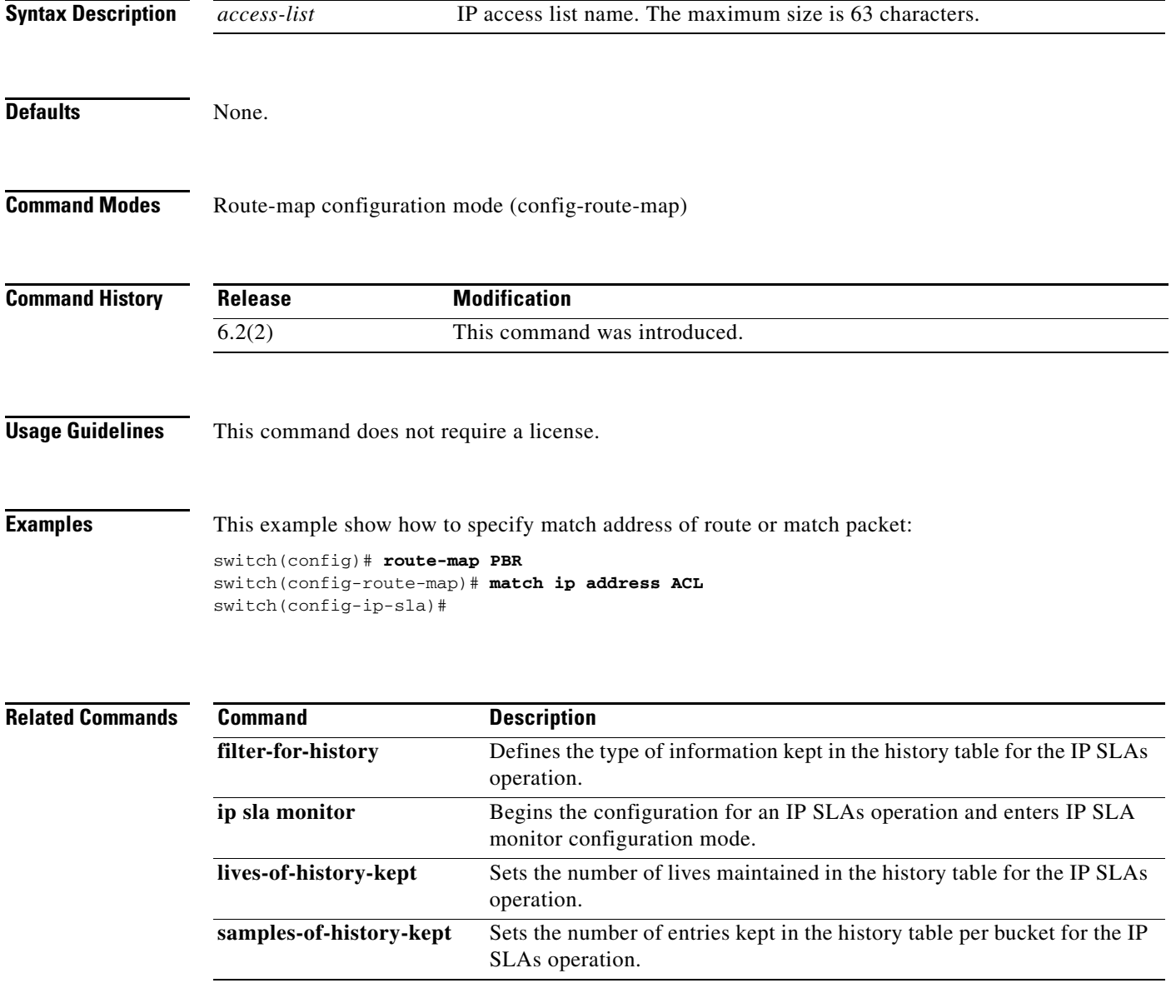

**The Co** 

# **operation-packet-priority**

To specify the packet priority in a Cisco NX-OS IP Service Level Agreements (SLAs) operation template, use the **operation-packet priority** command. To return to the default value, use the **no** form of this command.

**operation-packet-priority** {**normal | high**}

**no operation-packet-priority** 

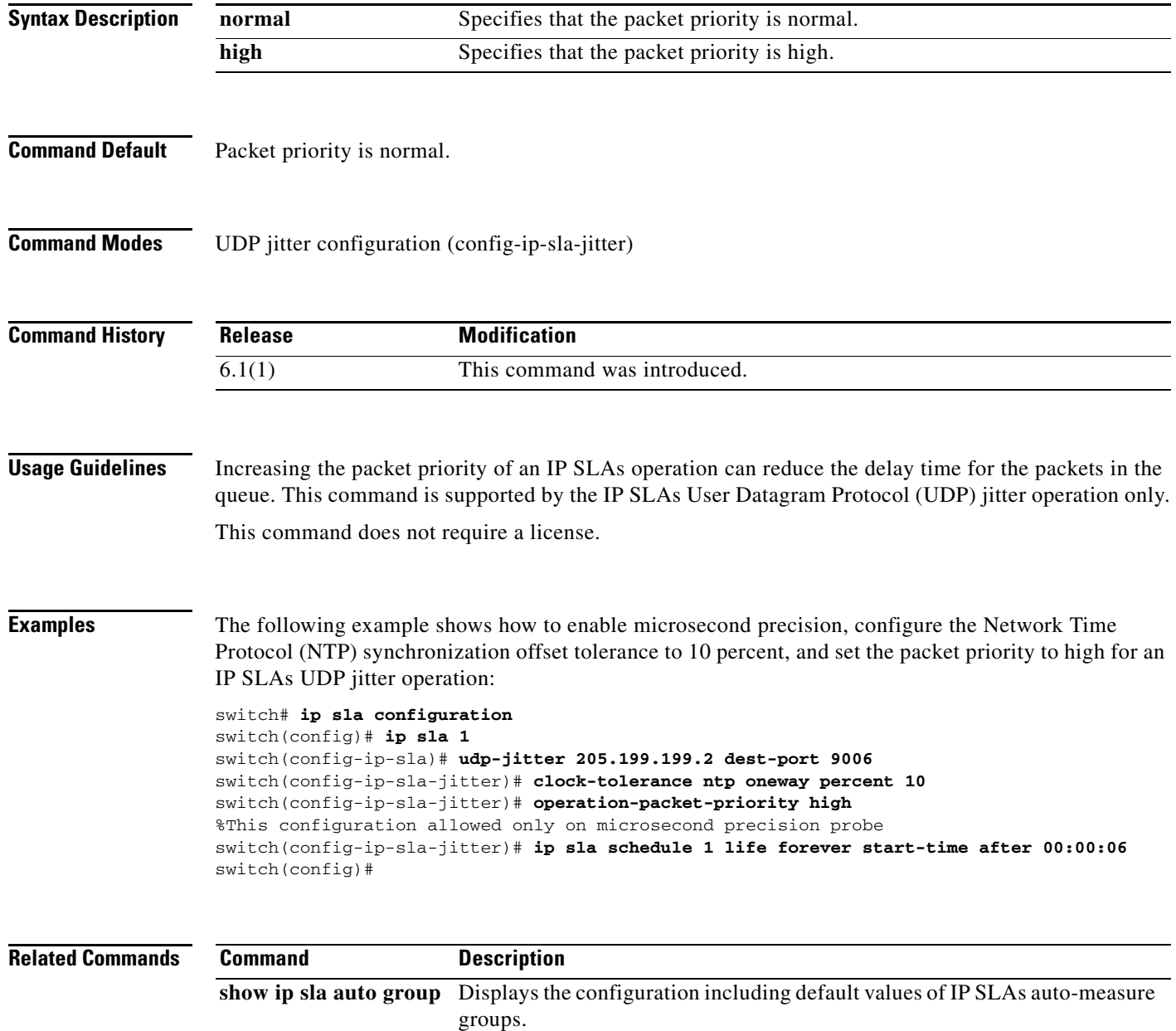

## **owner**

To configure the Simple Network Management Protocol (SNMP) owner of a Cisco NX-OS IP Service Level Agreements (SLAs) operation, use the **owner** command in the appropriate submode of IP SLA configuration. To return to the default value, use the **no** form of this command.

**owner** *string*

**no owner** 

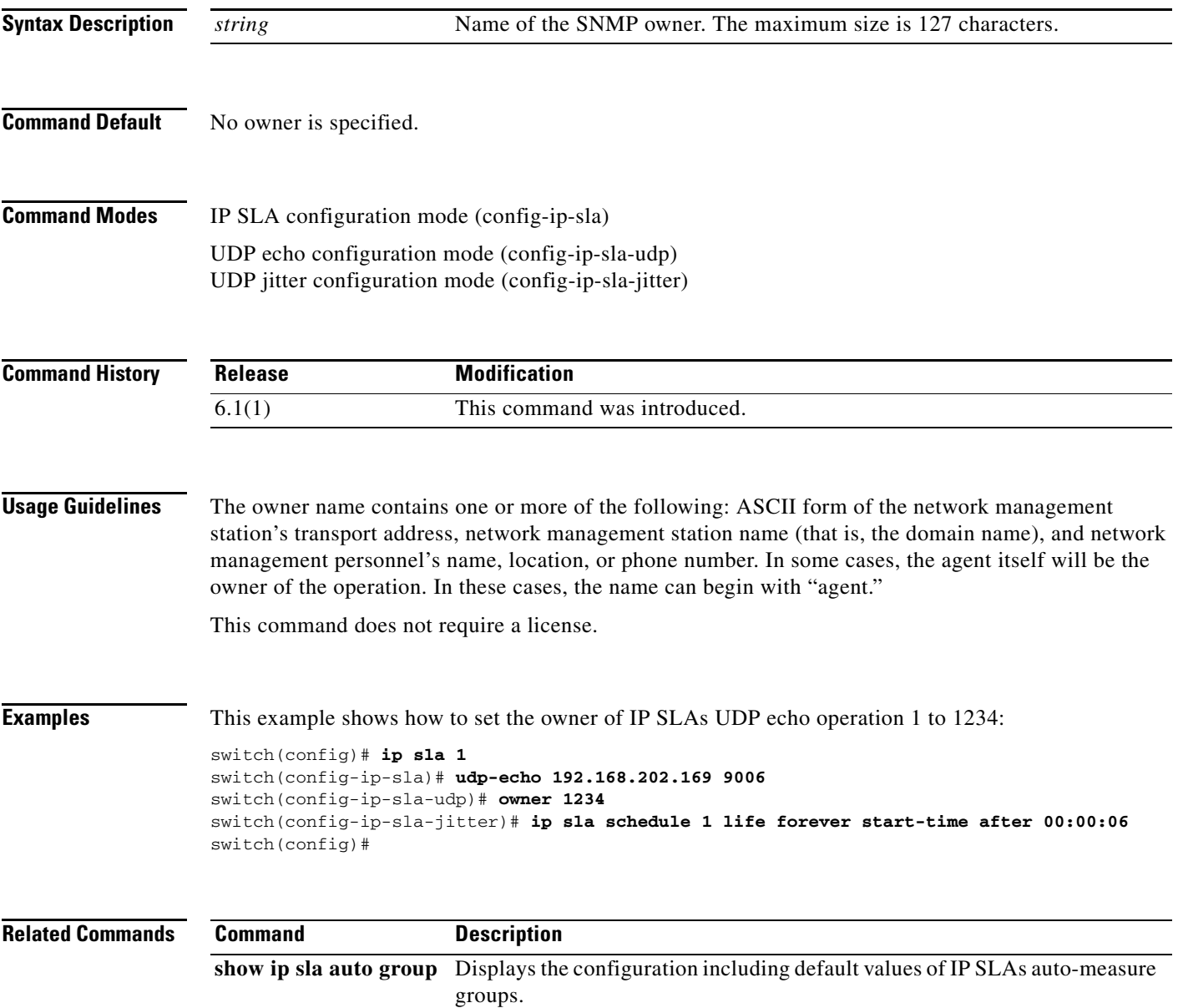

# **permit ip**

To create an access control list (ACL) rule that permits traffic matching its conditions, use the **permit ip** command. To return to the default value, use the **no** form of this command.

**permit ip** *source destination*

**no permit ip** *source destination*

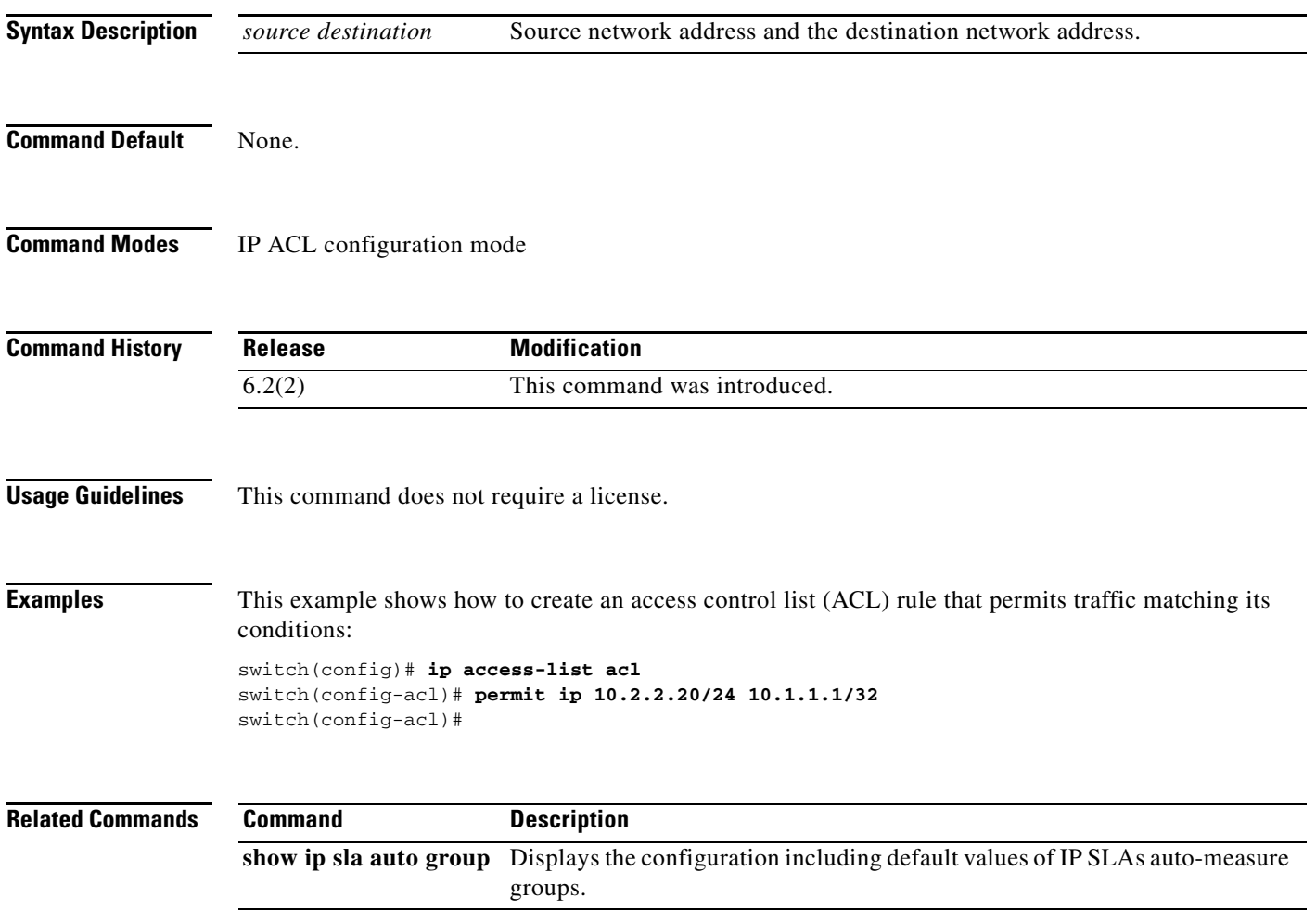

# **precision**

To set the level of precision at which the statistics for a Cisco NX-OS IP Service Level Agreements (SLAs) operation are measured, use the **precision** command. To return to the default value, use the **no** form of this command.

**precision** {**millisecond** *|* **microseconds**}

**no precision**

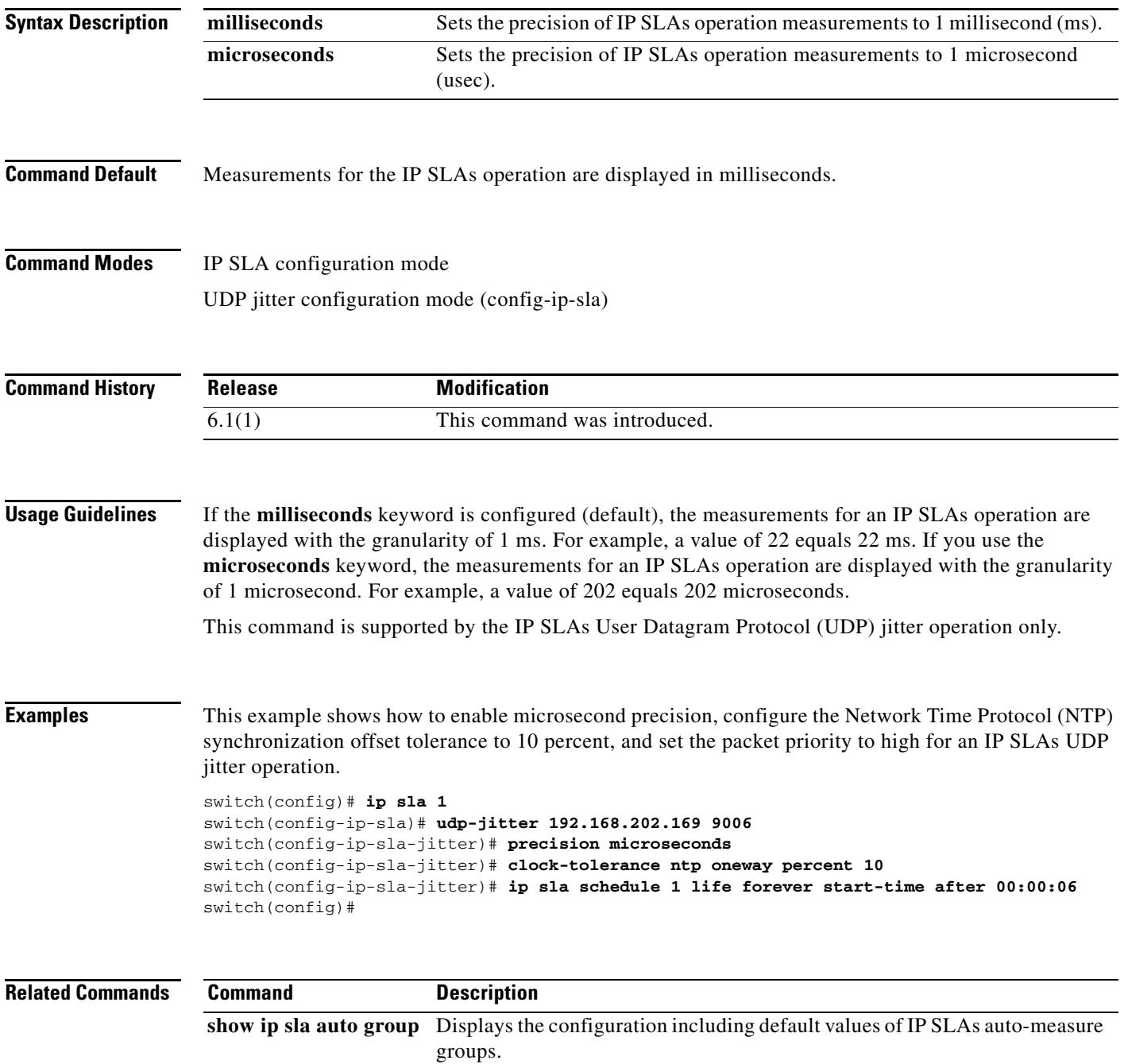

# **request-data-size**

To set the protocol data size in the payload of a Cisco NXOS IP Service Level Agreements (SLAs) operation's request packet, use the **request-data-size** command. To return to the default value, use the **no** form of this command.

**request-data-size** *bytes*

**no request-data-size**

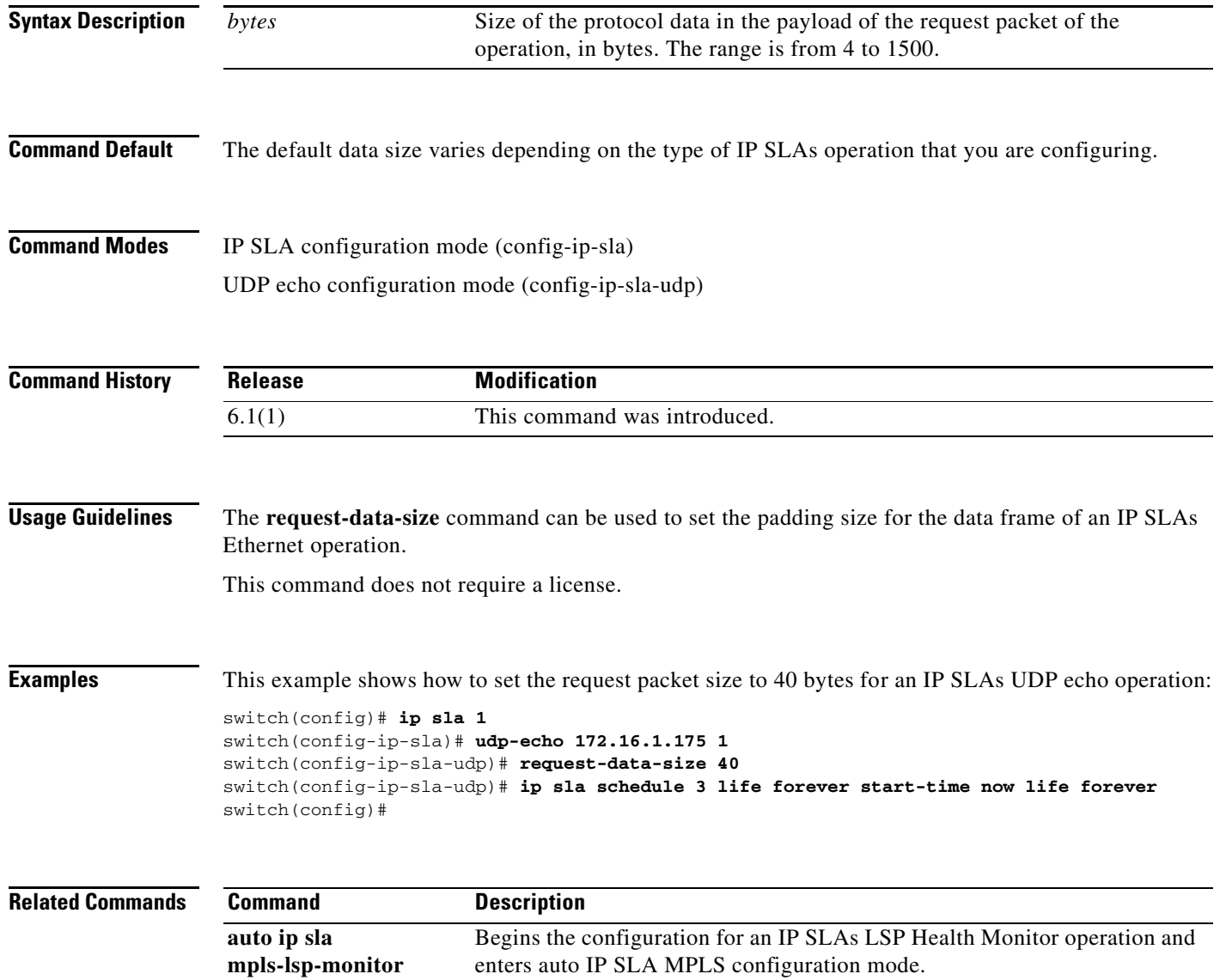

a ka

## **route-map**

To specify a route map, use the **route-map** command. To return to the default value, use the **no** form of this command.

**route-map** *map-tag*

**no route-map** *map-tag*

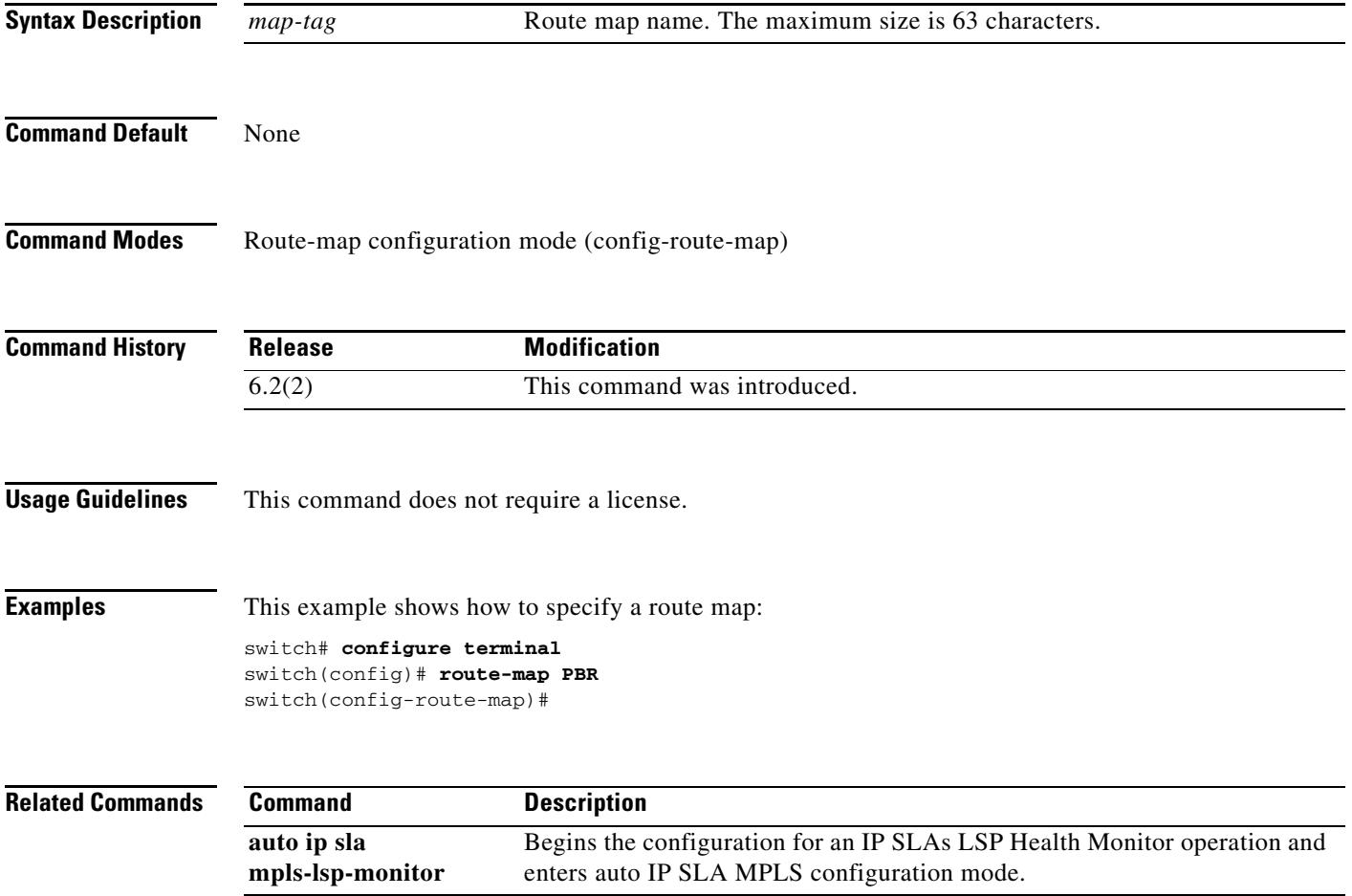

П

# **set ip default next-hop**

To configure a route map that sets the next-hop IPv4 address as the default, use the **set ip default next-hop** command. To delete an entry, use the **no** form of this command.

**set ip default next-hop** *ip-address* [*...ip-address*] [**load-share | verify-availability**]

**no set ip default next-hop** *ip-address* [*...ip-address*]

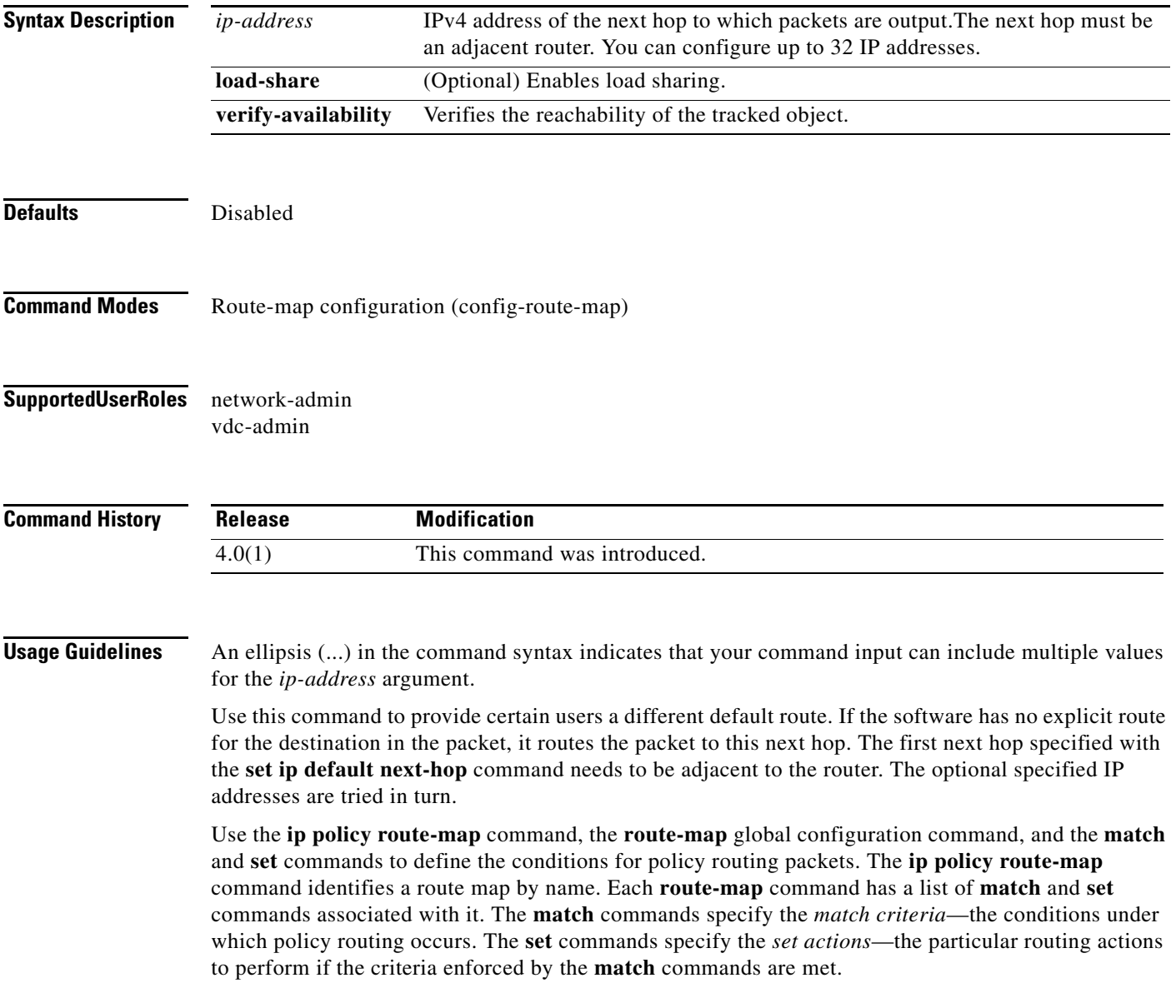

 $\overline{\phantom{a}}$ 

The set clauses can be used with one another. They are evaluated in the following order:

- **1. set ip next-hop**
- **2. set ip default next-hop**

**Note** The **set ip next-hop** and **set ip default next-hop** command are similar but have a different order of operations. Configuring the **set ip next-hop** command causes the system to use policy routing first and then use the routing table. Configuring the **set ip default next-hop** command causes the system to use the routing table first and then policy route the specified next hop.

For software-forwarded traffic, the route that is present in the unicast routing table (of the VRF in which packet was received) for the packet-specified destination takes preference over what is specified in the **set ip default next-hop** command when there is condition match. Even if there is a default route present in the VRF, that default route overrides what is set in the command. This applies to software-forwarded traffic only.

This command does not require a license.

**Examples** This example shows how to configure a route map that sets the IPv4 default next-hop address as the default:

```
switch(config)# ip access-list test
switch(config-ip-acl)# permit ip 192.0.2.0/24 any 
switch(config-ip-acl)# exit
switch(config)# route-map equal-access 
switch(config-route-map)# match ip address test
switch(config-route-map)# set ip default next-hop ip 192.0.2.3
switch(config-route-map))# exit
switch(config)# interface externet 2/1
switch(config-if)# ip policy route-map equal-access
```
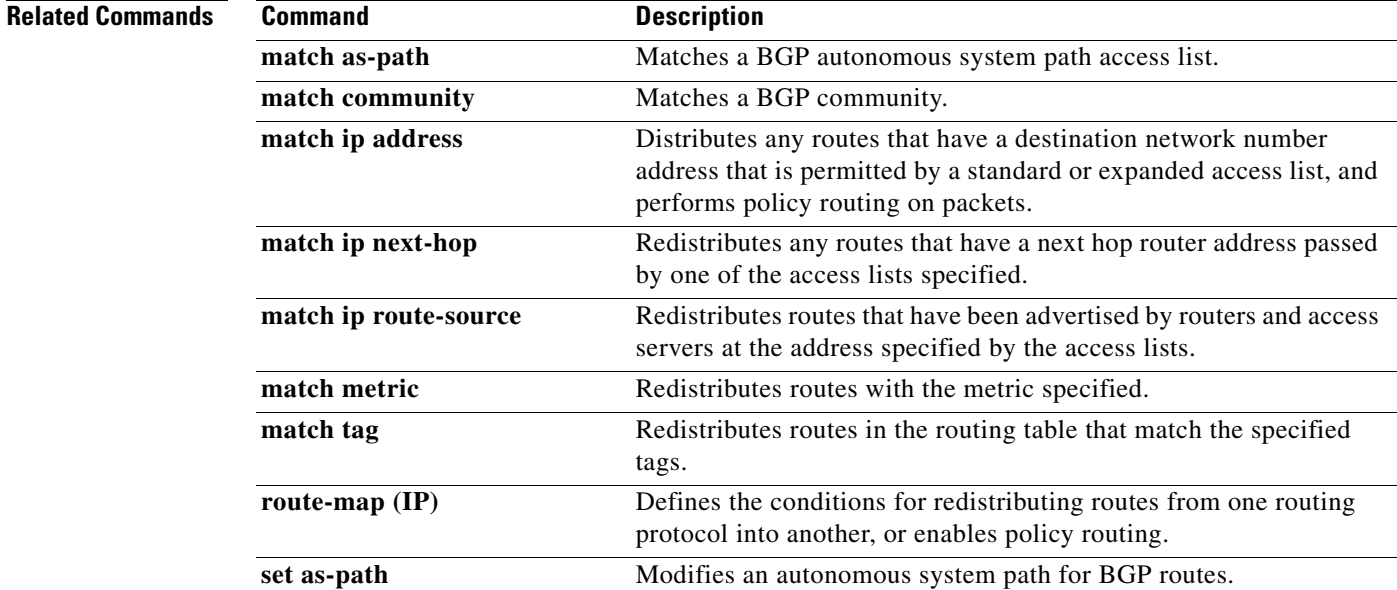

Г

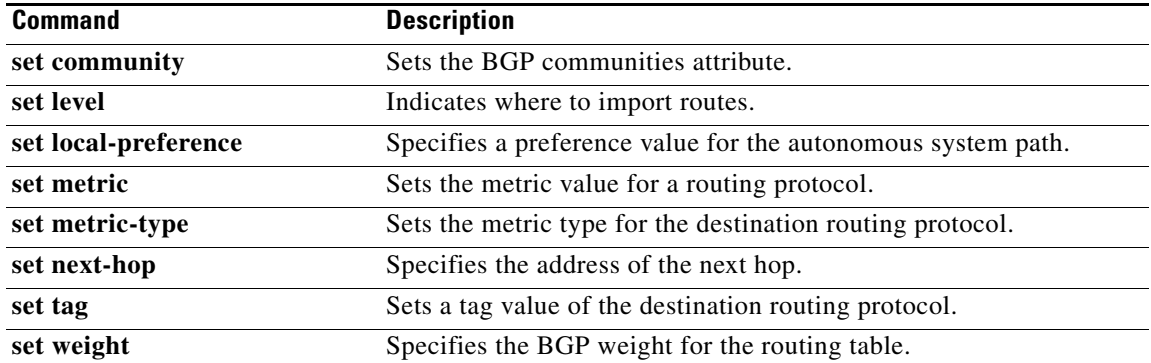

П

# **set ip next-hop verify-availability**

To configure the route map to verify the reachability of the tracked object, use the **set ip next-hop verify-availability** command. To return to the default value, use the **no** form of this command.

**set ip next-hop verify-availability** *next-hop-address* [**track** *object*] [**load-share**]

**no set ip next-hop verify-availability** *next-hop-address* [**track** *object*] [**load-share**]

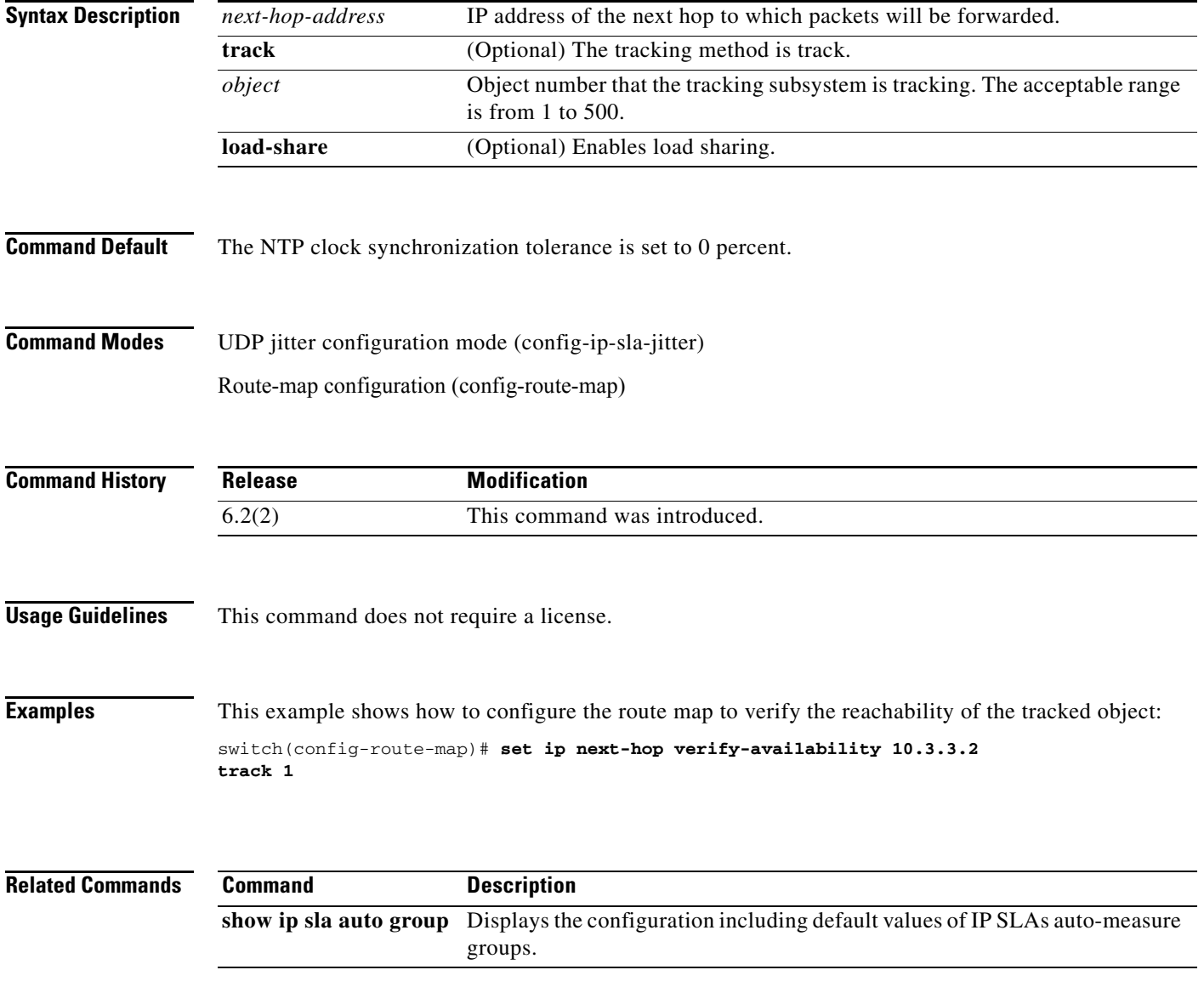

# **set ipv6 default next-hop**

To indicate where to output packets that pass a match clause of a route map for policy routing and for which the Cisco NX-OS software has no explicit route to a destination, use the **set ipv6 default next-hop** command. To delete an entry, use the **no** form of this command.

**set ipv6 default next-hop** *ipv6-address* [*...ipv6-address*] [**load-share** | **verify-availability**]

**no set ipv6 default next-hop** *ipv6-address* [*...ipv6-address*] [**load-share** | **verify-availability**]

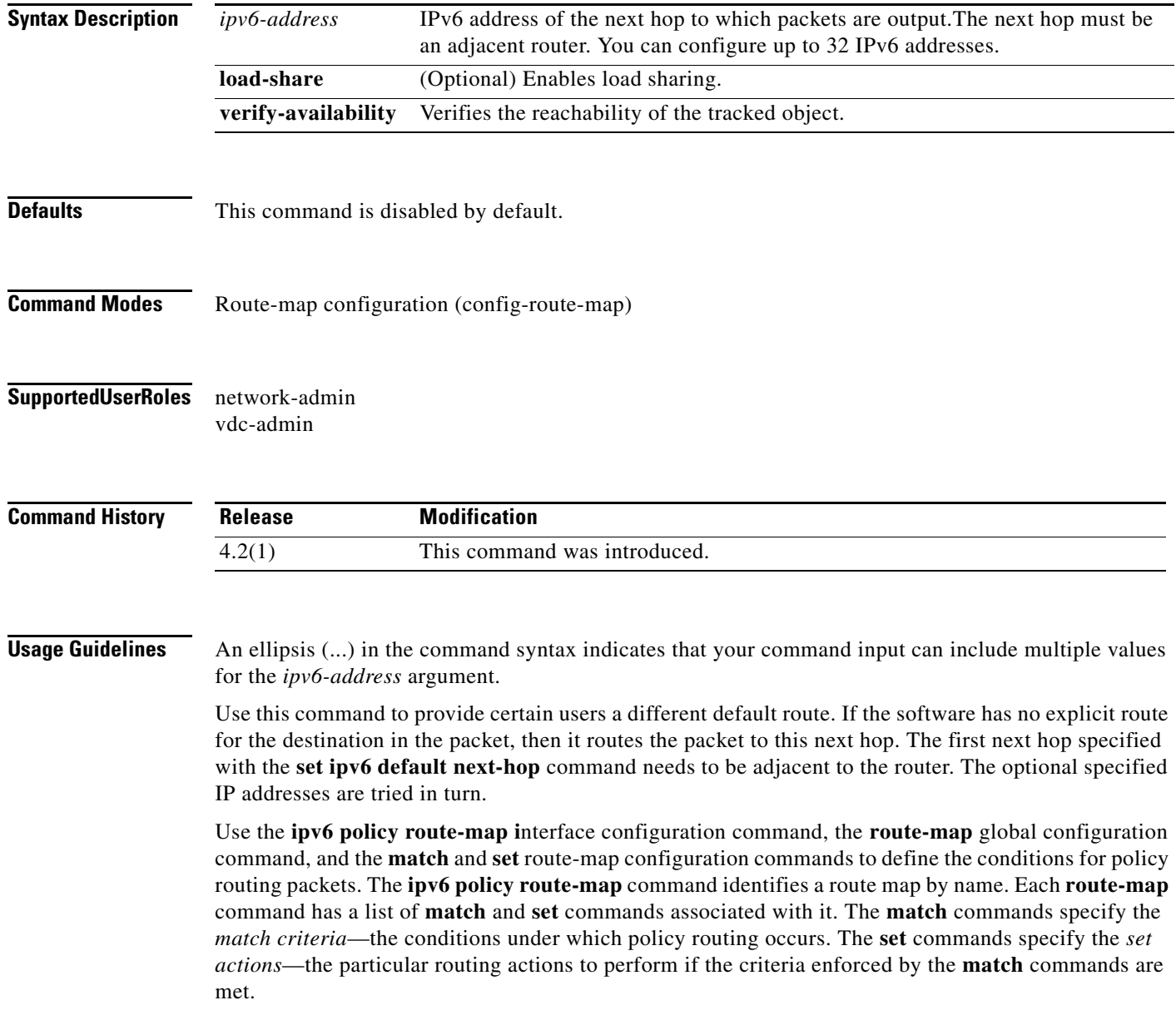

a ka

The set clauses can be used with one another. They are evaluated in the following order:

- **1. set ipv6 next-hop**
- **2. set ipv6 default next-hop**

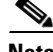

**Note** The **set ipv6 next-hop** and **set ipv6 default next-hop** are similar commands but have a different order of operations. Configuring the **set ipv6 next-hop** command causes the system to use policy routing first and then use the routing table. Configuring the **set ipv6 default next-hop** command causes the system to use the routing table first and then policy route the specified next hop.

This command does not require a license.

**Examples** This example shows how to configure a route map that sets the IPv6 default next-hop address:

```
switch(config)# ipv6 access-list test
switch(config-ipv6-acl)# permit ipv6 2001:0DB8::/48 any 
switch(config-ipv6-acl)# exit
switch(config)# route-map equal-access 
switch(config-route-map)# match ipv6 address test
switch(config-route-map)# set ipv6 default next-hop 2001:0DB8::3
switch(config-route-map))# exitswitch(config)# interface externet 2/1
switch(config-if)# ipv6 policy route-map equal-access
```
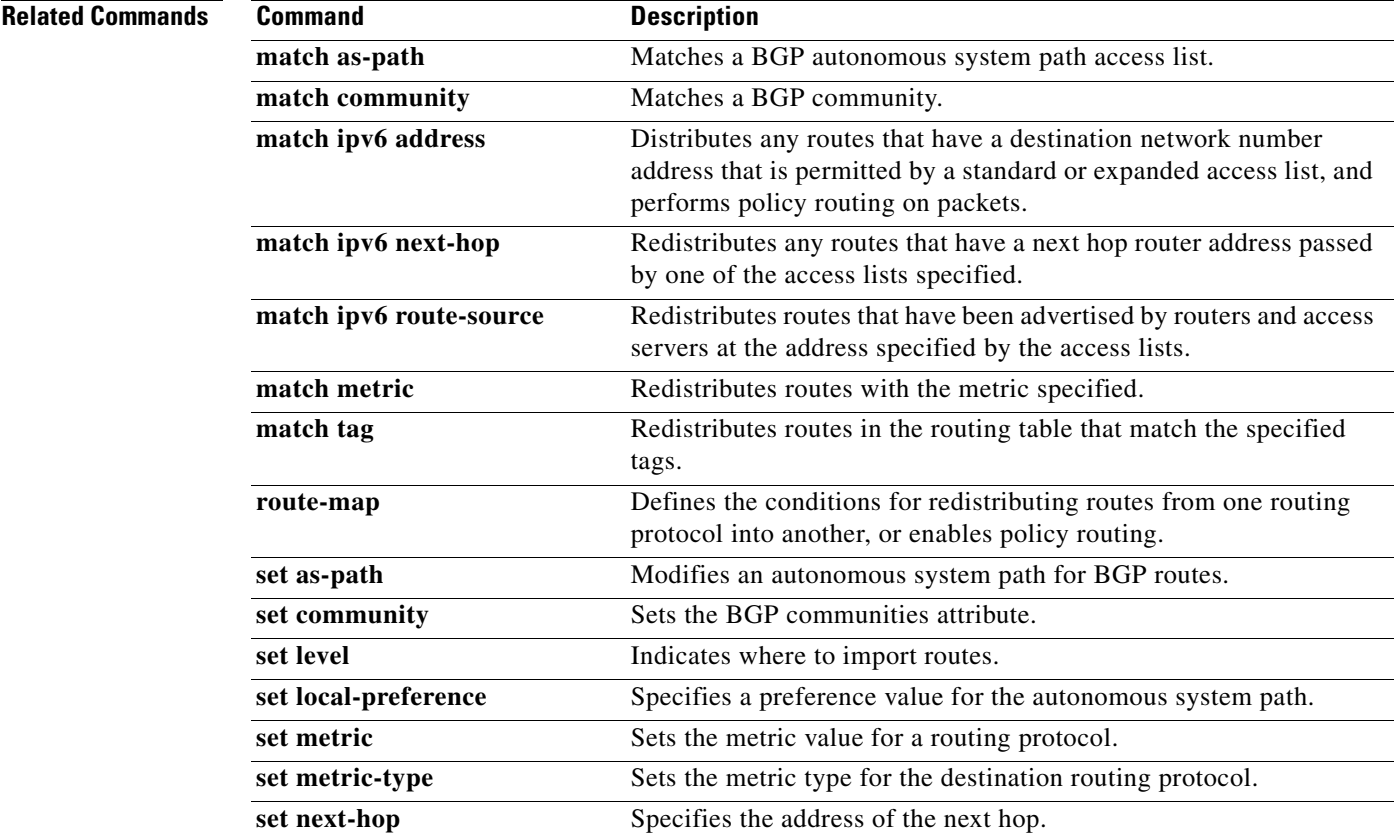

### **Cisco Nexus 7000 Series NX-OS IP Service Level Agreements (SLAs) Command Reference**

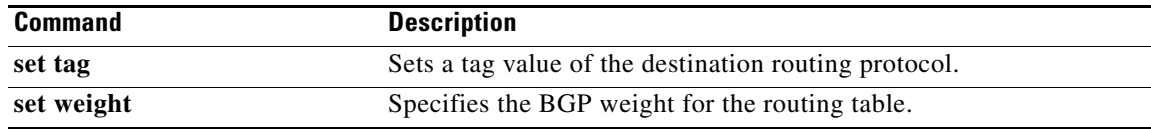

П

# **set ipv6 next-hop verify-availability**

To configure the route map to verify the reachability of the tracked object, use the **set ipv6 next-hop verify-availability** command. To return to the default value, use the **no** form of this command.

**set ipv6 next-hop verify-availability** *next-hop-address* **track** *object*

**no set ipv6 next-hop verify-availability** 

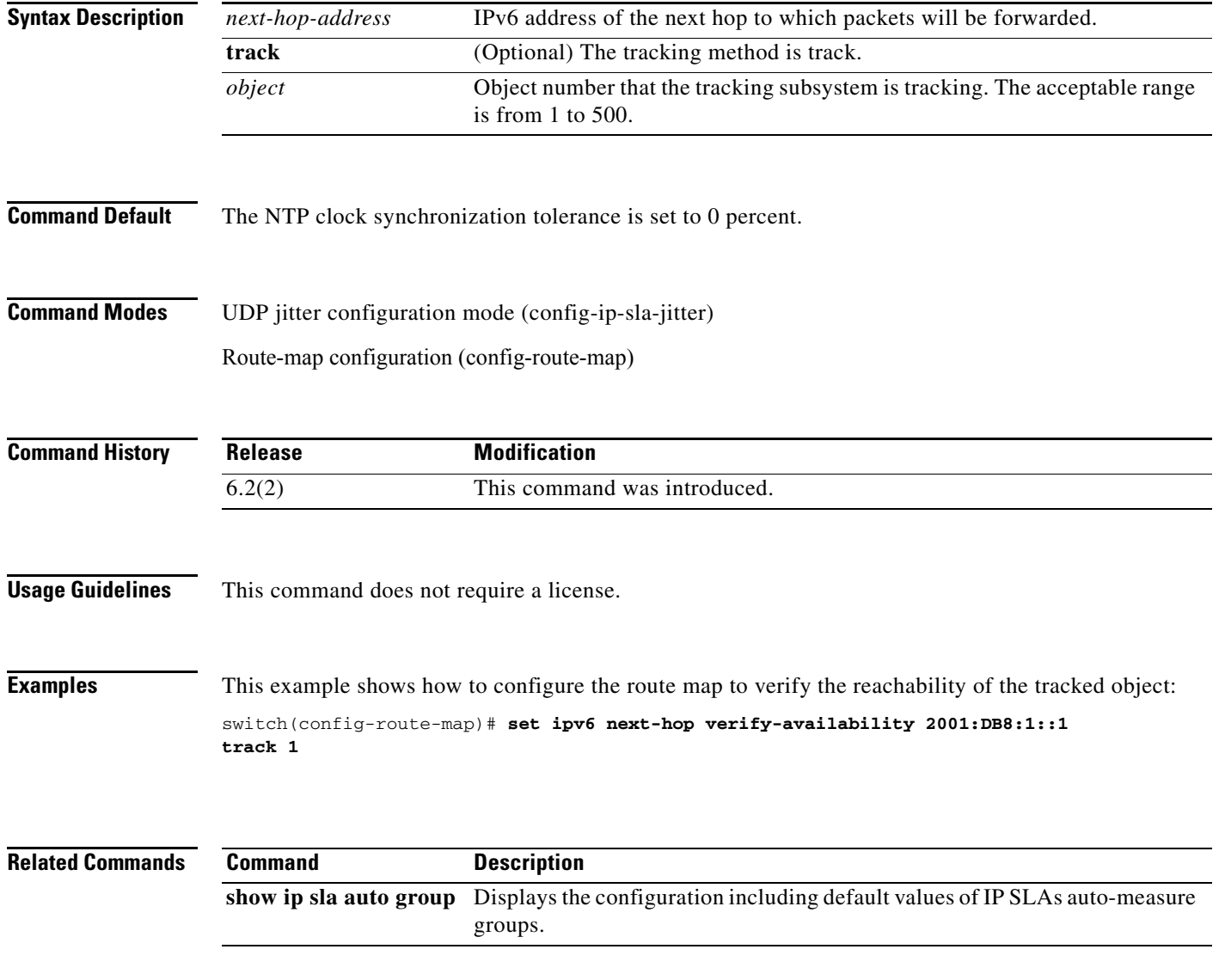

# **show ip sla application**

To display global information about the Cisco NX-OS IP Service Level Agreements (SLAs) application, use the **show ip sla application** command.

#### **show ip sla application**

**Syntax Description** This command has no arguments or keywords. **Command Default** Displays output for all running IP SLAs operations. **Command Modes** User EXEC Privileged EXEC **Command History Usage Guidelines** Use the **show ip sla application** command to display information such as the supported operation types and supported protocols. This command does not require a license. **Examples** This example shows how to display information about the IP SLA application: switch# **show ip sla application**  IP Service Level Agreements Version: Round Trip Time MIB 2.2.0, Infrastructure Engine-III Supported Operation Types: udpEcho, tcpConnect, udpJitter Supported Features: IP SLAs low memory water mark: 82503446 Estimated system max number of entries: 60427 Estimated number of configurable operations: 60417 Number of Entries configured : 10 Number of active Entries : 4 Number of pending Entries : 0 Number of inactive Entries : 6 Time of last change in whole IP SLAs: 02:43:20 UTC Fri Apr 13 2012 switch# **Release Modification** 6.1(1) This command was introduced.

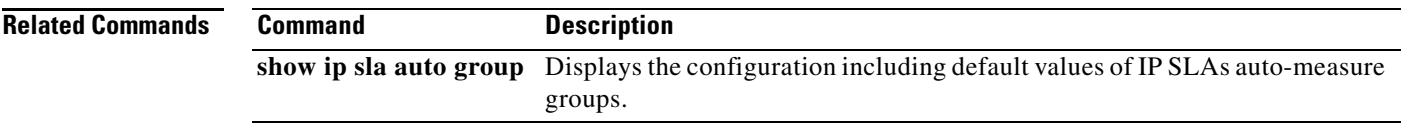

# **show ip sla configuration**

To display configuration values including all defaults for all Cisco NX-OS IP Service Level Agreements (SLAs) operations or a specified operation, use the **show ip sla configuration** command.

**show ip sla configuration** [**operation**]

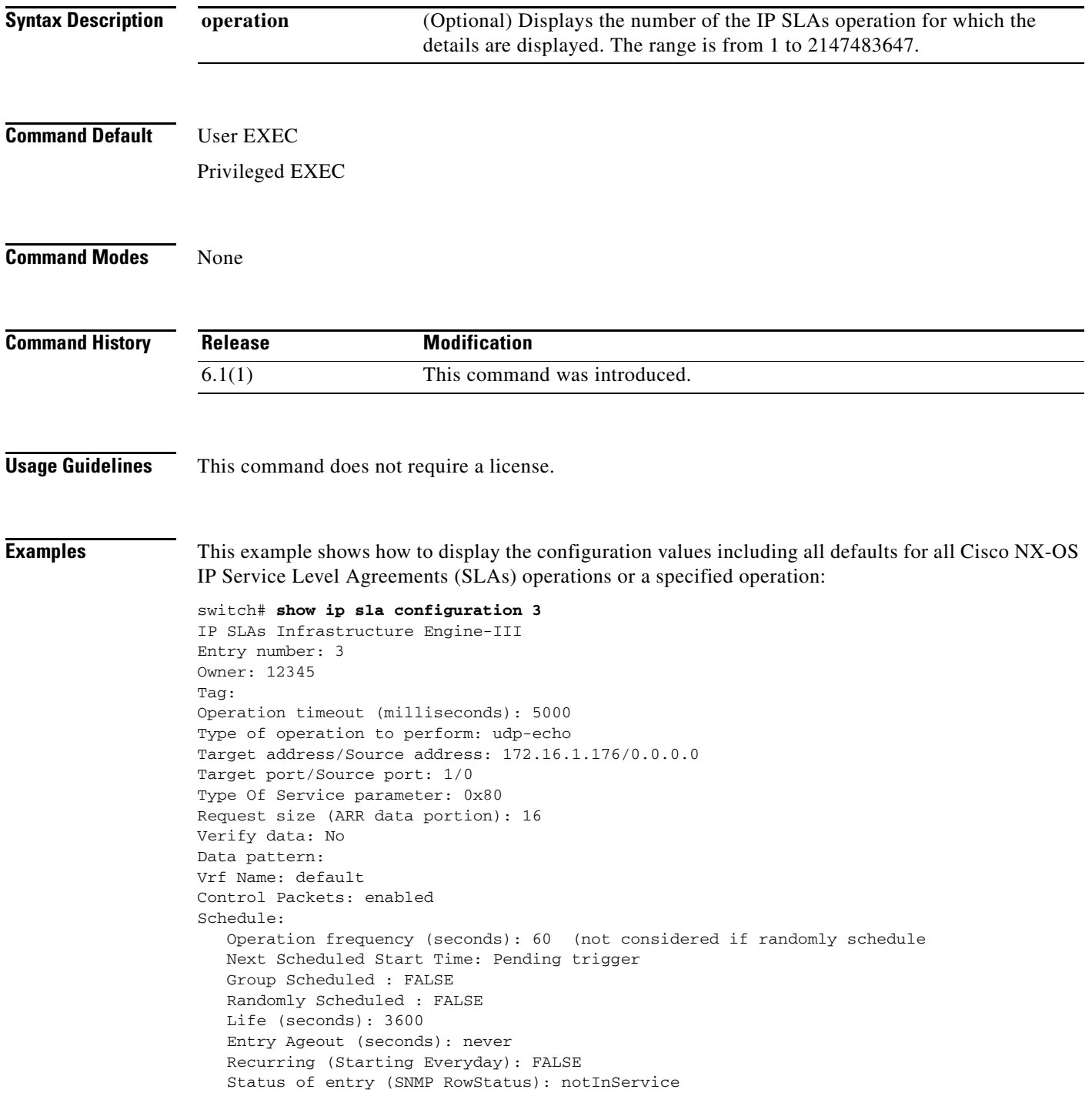

 $\overline{\phantom{a}}$ 

```
Threshold (milliseconds): 5000
Distribution Statistics:
   Number of statistic hours kept: 2
   Number of statistic distribution buckets kept: 1
    Statistic distribution interval (milliseconds): 20
History Statistics:
   Number of history Lives kept: 0
    Number of history Buckets kept: 15
    History Filter Type: None
switch#
```
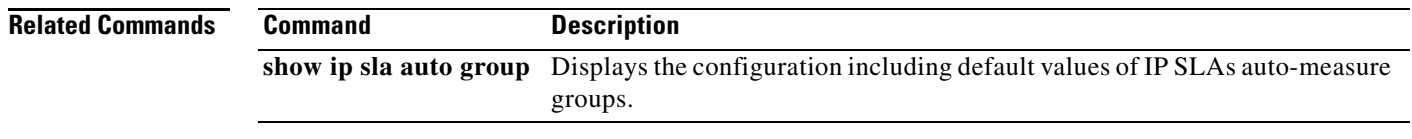

# **show ip sla group schedule**

To display the group schedule details for Cisco NX-OS IP Service Level Agreements (SLAs) operations, use the **show ip sla group schedule** command.

**show ip sla group schedule** *group-operation-number*

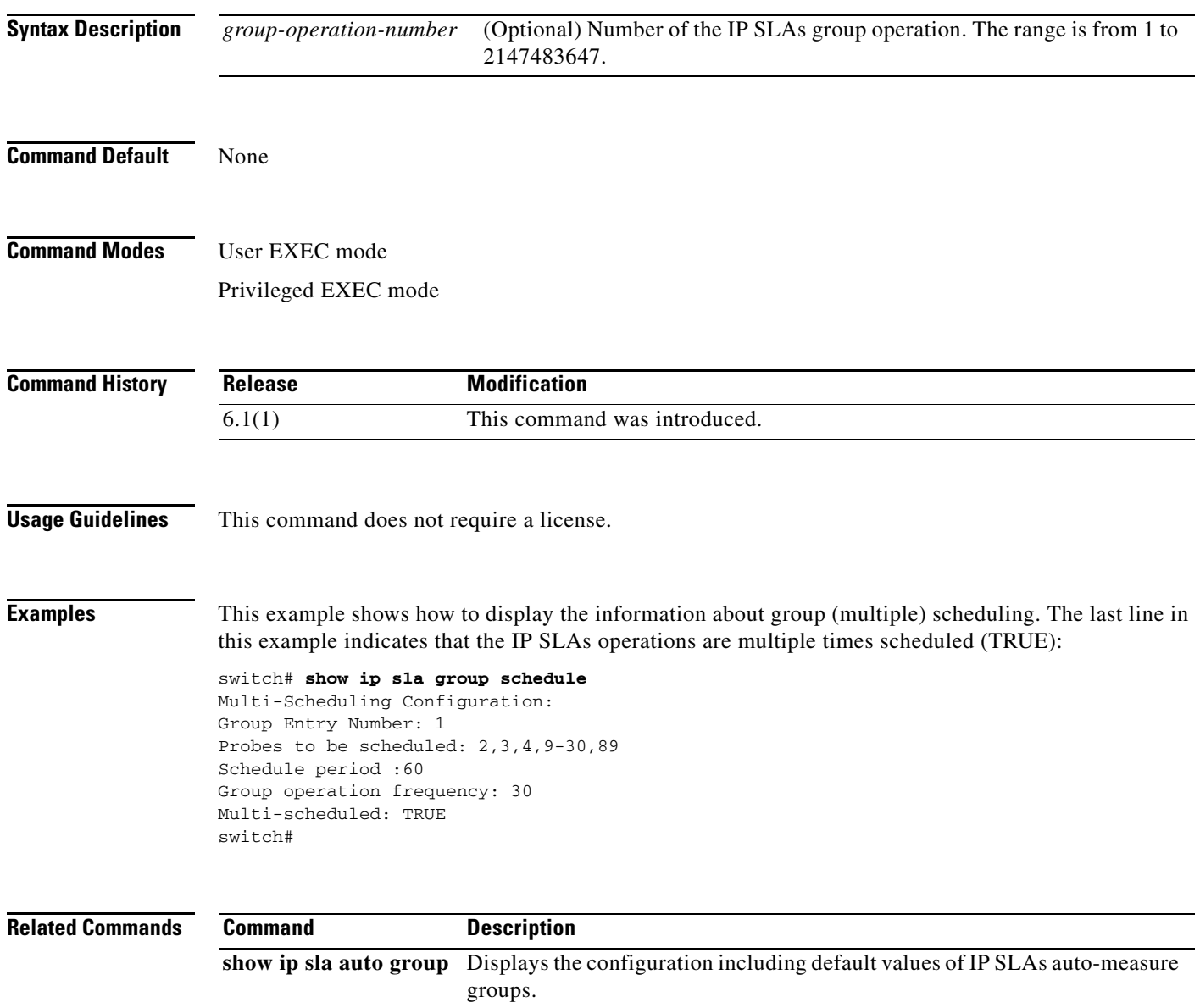

# **show ip sla statistics**

To display the current operational status and statistics of all Cisco NX-OS IP Service Level Agreements (SLAs) operations or a specified operation over the last one hour, use the **show ip sla statistics** command.

**show ip sla statistics** [*operation-number*] [**aggregated**] [**details**]

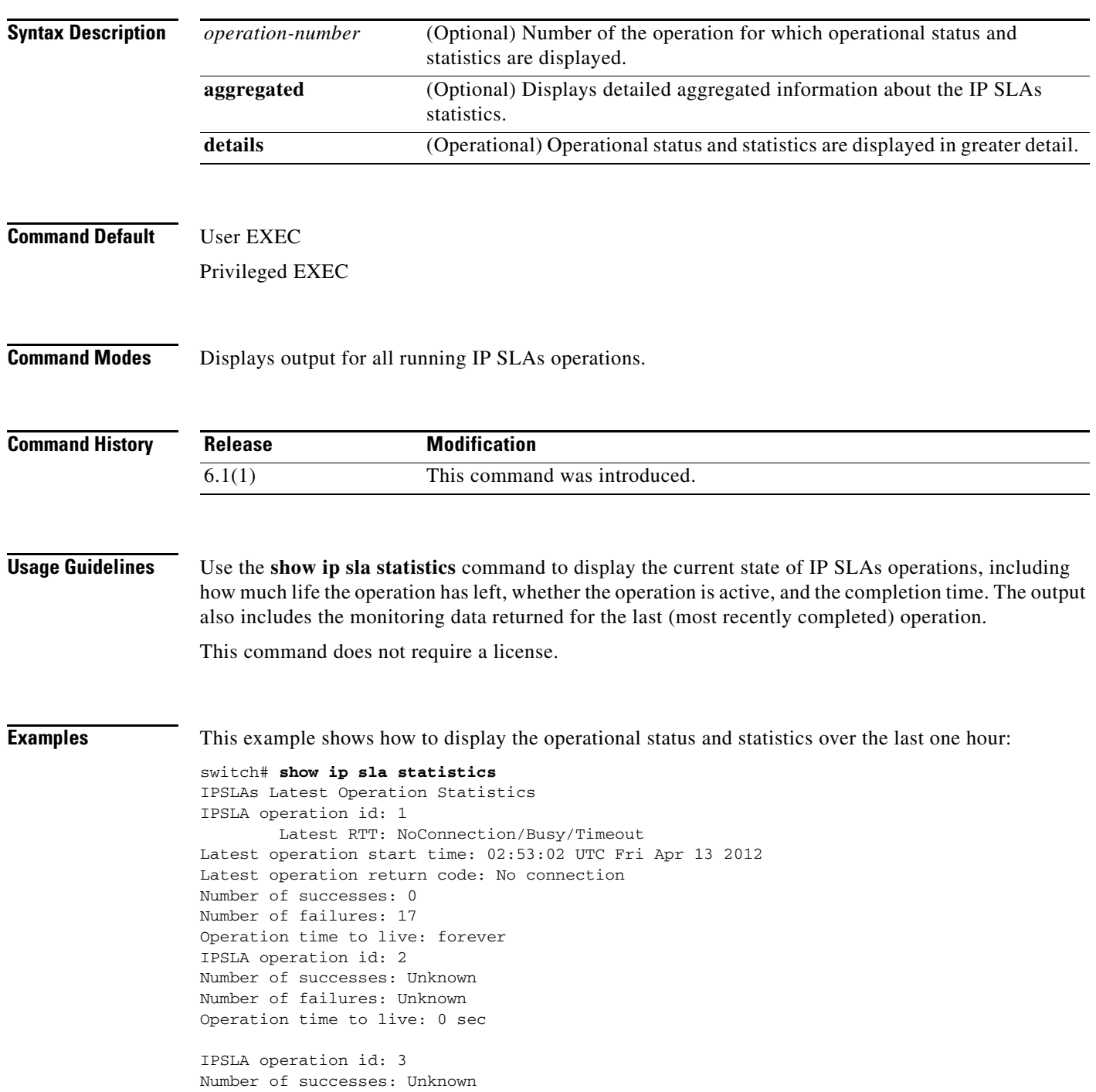

Number of failures: Unknown Operation time to live: 0 sec IPSLA operation id: 4 Number of successes: Unknown Number of failures: Unknown Operation time to live: 0 sec IPSLA operation id: 5 Latest RTT: NoConnection/Busy/Timeout Latest operation start time: 02:52:40 UTC Fri Apr 13 2012 Latest operation return code: No connection Number of successes: 0 Number of failures: 59 Operation time to live: forever IPSLA operation id: 6 Number of successes: Unknown Number of failures: Unknown Operation time to live: 0 sec IPSLA operation id: 10 Latest RTT: NoConnection/Busy/Timeout Latest operation start time: 02:52:50 UTC Fri Apr 13 2012 Latest operation return code: Timeout Number of successes: 0 Number of failures: 4 Operation time to live: 0 sec IPSLA operation id: 11 Latest RTT: NoConnection/Busy/Timeout Latest operation start time: 02:52:55 UTC Fri Apr 13 2012 Latest operation return code: No connection Number of successes: 0 Number of failures: 30 Operation time to live: forever IPSLA operation id: 12 Latest RTT: NoConnection/Busy/Timeout Latest operation start time: 02:52:20 UTC Fri Apr 13 2012 Latest operation return code: No connection Number of successes: 0 Number of failures: 31 Operation time to live: forever IPSLA operation id: 99 Type of operation: udp-jitter Latest RTT: NoConnection/Busy/Timeout Latest operation start time: 01:36:53 UTC Fri Apr 13 2012 Latest operation return code: No connection RTT Values: Number Of RTT: 0 RTT Min/Avg/Max: 0/0/0 milliseconds Latency one-way time: Number of Latency one-way Samples: 0 Source to Destination Latency one way Min/Avg/Max: 0/0/0 milliseconds Destination to Source Latency one way Min/Avg/Max: 0/0/0 milliseconds Jitter Time: Number of SD Jitter Samples: 0 Number of DS Jitter Samples: 0 Source to Destination Jitter Min/Avg/Max: 0/0/0 milliseconds Destination to Source Jitter Min/Avg/Max: 0/0/0 milliseconds Packet Loss Values: Loss Source to Destination: 0 Source to Destination Loss Periods Number: 0

```
 Source to Destination Loss Period Length Min/Max: 0/0
         Source to Destination Inter Loss Period Length Min/Max: 0/0
         Loss Destination to Source: 0
         Destination to Source Loss Periods Number: 0
         Destination to Source Loss Period Length Min/Max: 0/0
         Destination to Source Inter Loss Period Length Min/Max: 0/0
        Out Of Sequence: 0 Tail Drop: 0
         Packet Late Arrival: 0 Packet Skipped: 0
Voice Score Values:
         Calculated Planning Impairment Factor (ICPIF): 0
         Mean Opinion Score (MOS): 0
Number of successes: 0
Number of failures: 5
Operation time to live: 0 sec
switch#
```
This example shows how to display the aggregated statistics:

```
switch# show ip sla statistics aggregated
IPSLAs aggregated statistics
IPSLA operation id: 1
Start Time Index: 01:37:02 UTC Fri Apr 13 2012
Number of successes: 0
Number of failures: 60
Start Time Index: 02:37:02 UTC Fri Apr 13 2012
Number of successes: 0
Number of failures: 23
IPSLA operation id: 2
Operation has not started
IPSLA operation id: 3
Operation has not started
IPSLA operation id: 4
Operation has not started
IPSLA operation id: 5
Start Time Index: 01:54:40 UTC Fri Apr 13 2012
Number of successes: 0
Number of failures: 60
Start Time Index: 02:54:40 UTC Fri Apr 13 2012
Number of successes: 0
Number of failures: 5
IPSLA operation id: 6
Operation has not started
IPSLA operation id: 10
Start Time Index: 02:48:20 UTC Fri Apr 13 2012
Number of successes: 0
Number of failures: 4
IPSLA operation id: 11
Type of operation: tcp-connect
Start Time Index: 01:23:55 UTC Fri Apr 13 2012
Number of successes: 0
Number of failures: 60
Start Time Index: 02:23:55 UTC Fri Apr 13 2012
Number of successes: 0
Number of failures: 36
IPSLA operation id: 12
Start Time Index: 01:22:20 UTC Fri Apr 13 2012
Number of successes: 0
Number of failures: 60
Start Time Index: 02:22:20 UTC Fri Apr 13 2012
Number of successes: 0
Number of failures: 37
IPSLA operation id: 99
Start Time Index: 01:32:53 UTC Fri Apr 13 2012
```
Type of operation: udp-jitter Voice Scores: MinOfICPIF: 0 MaxOfICPIF: 0 MinOfMOS: 0 MaxOfMOS: 0 RTT Values: Number Of RTT: 0 RTT Min/Avg/Max: 0/0/0 millisecond Latency one-way time: Number of Latency one-way Samples: 0 Source to Destination Latency one way Min/Avg/Max: 0/0/0 milliseco Destination to Source Latency one way Min/Avg/Max: 0/0/0 milliseco Jitter Time: Number of SD Jitter Samples: 0 Number of DS Jitter Samples: 0 Source to Destination Jitter Min/Avg/Max: 0/0/0 milliseconds Destination to Source Jitter Min/Avg/Max: 0/0/0 milliseconds Packet Loss Values: Loss Source to Destination: 0 Source to Destination Loss Periods Number: 0 Source to Destination Loss Period Length Min/Max: 0/0 Source to Destination Inter Loss Period Length Min/Max: 0/0 Loss Destination to Source: 0 Destination to Source Loss Periods Number: 0 Destination to Source Loss Period Length Min/Max: 0/0 Destination to Source Inter Loss Period Length Min/Max: 0/0 Out Of Sequence: 0 Tail Drop: 0 Packet Late Arrival: 0 Packet Skipped: 0 Number of successes: 0 Number of failures: 5 switch#

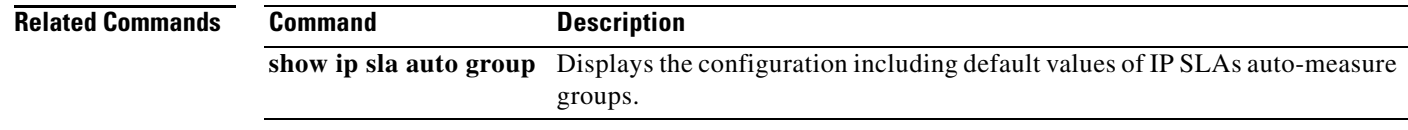

```
Cisco Nexus 7000 Series NX-OS IP Service Level Agreements (SLAs) Command Reference
```
a ka

To specify the data pattern in a Cisco NX-OS IP Service Level Agreements (SLAs) operation to test for data corruption, use the **tag** command. To remove the data pattern specification, use the **no** form of this command.

**tag** *text*

**no tag**

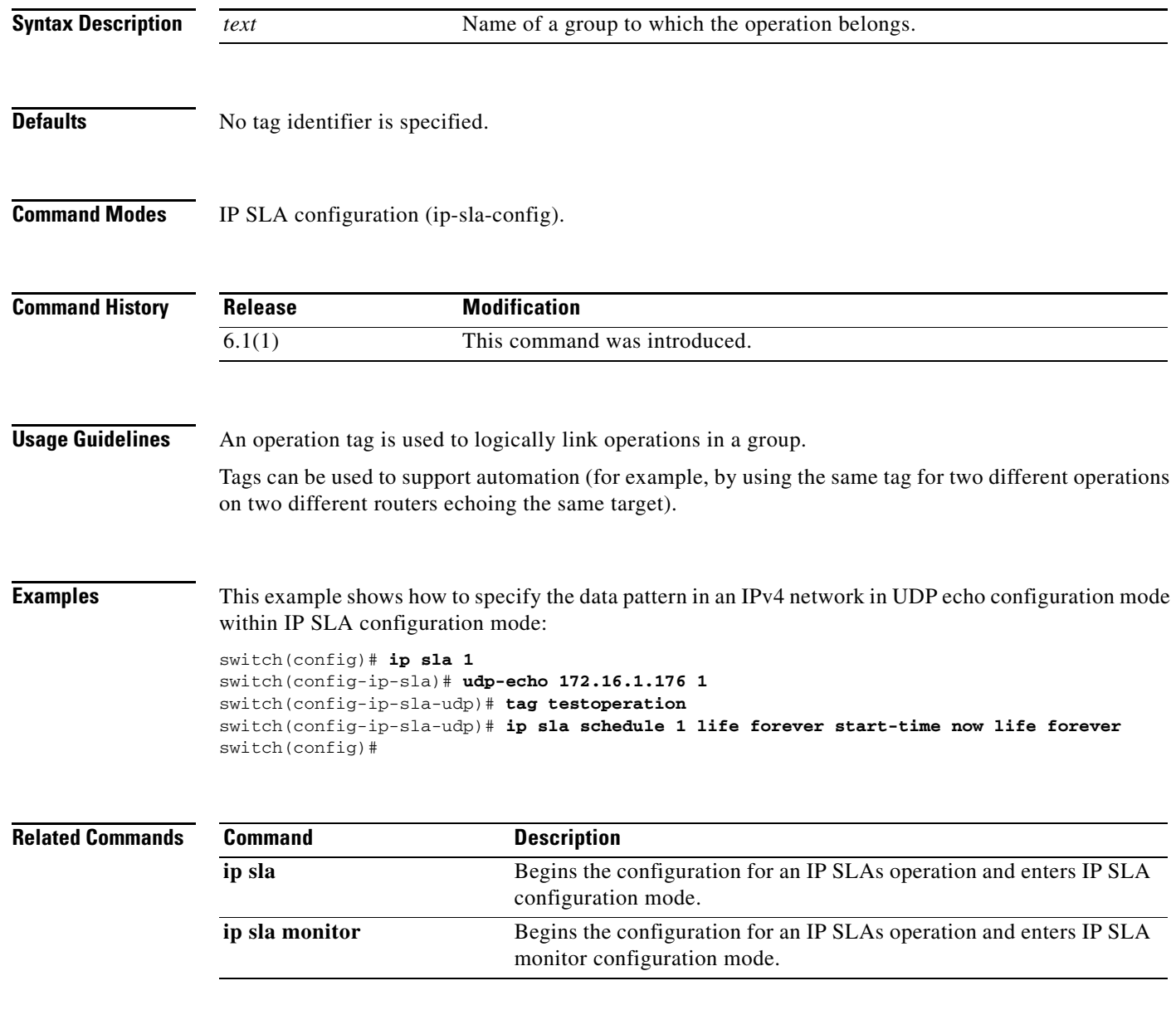

## **tcp-connect**

To define a Cisco NX-OS IP Service Level Agreements (SLAs) Transmission Control Protocol (TCP) connection operation, use the **tcp-connect** command.

**tcp-connect** {*destination-ip-address* **|** *destination-hostname*} *destination-port*[**source-ip**  {*ip-address* **|** *hostname*} **source-port** *port-number*] [**control** {**enable | disable**}]

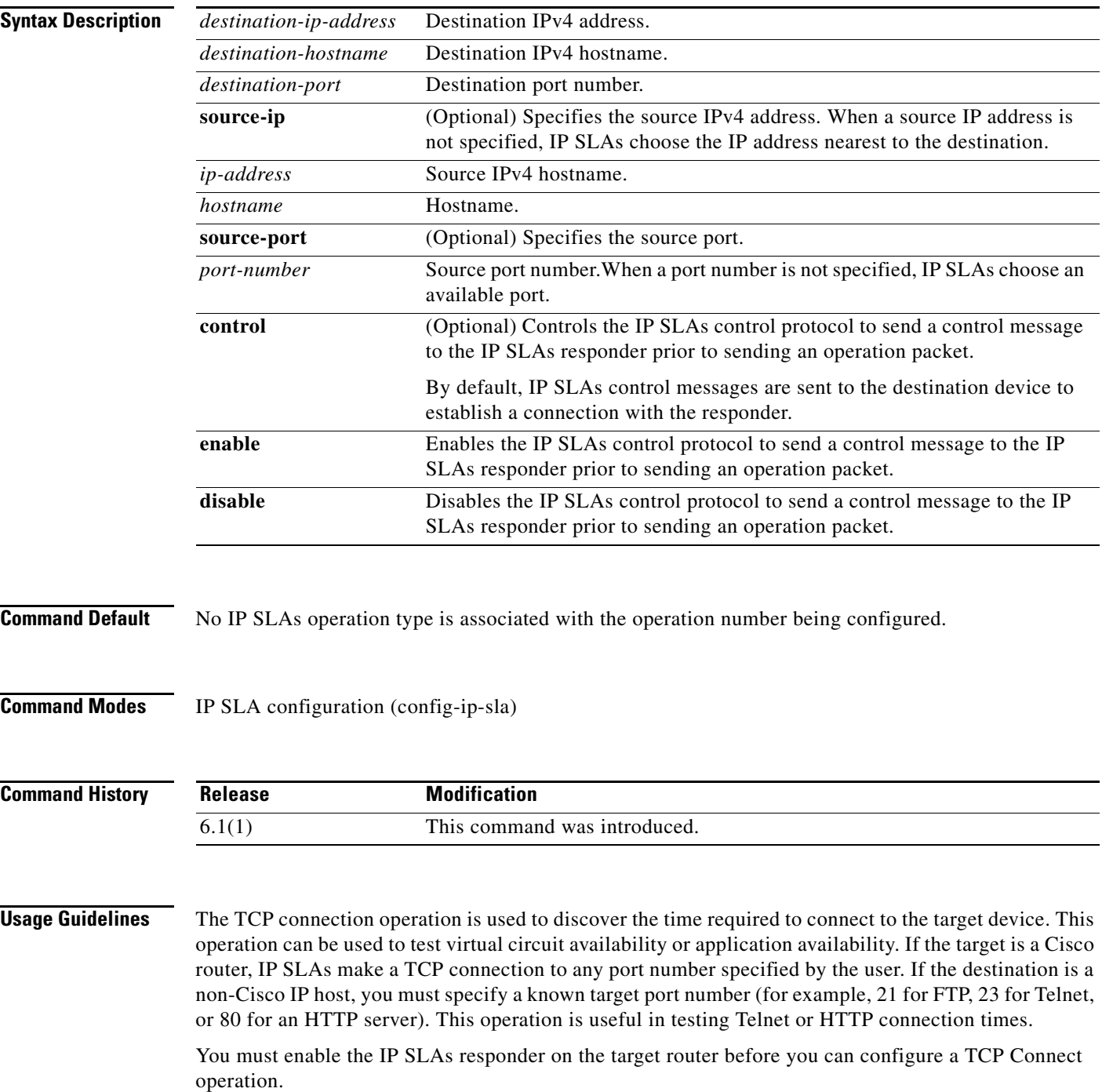

The control protocol is required when the target device is a Cisco router that does not natively provide the UDP or TCP Connect service. Prior to sending an operation packet to the target router, IP SLAs sends a control message to the IP SLAs responder to enable the destination port. If you disable control by using the **control disable** keyword combination with this command, you must define the IP address of the source for the responder by using the **ip sla responder tcp-connect ipaddress** command on the destination device.

This command does not require a license.

**Examples** This example shows how to configure IP SLAs operation 11 as a TCP connection operation using the destination IP address 172.16.1.175 and the destination port 2400:

```
switch(config)# ip sla 11
switch(config-ip-sla)# tcp-connect 172.16.1.175 2400
!
switch(config-ip-sla-tcp)# ip sla schedule 11 start-time now life forever
switch(config)#
```
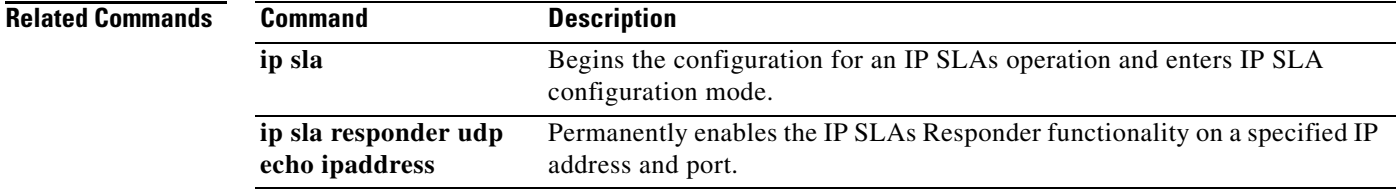

# **threshold**

To set the class of service (CoS) for a Cisco NX-OS IP Service Level Agreements (SLAs) Ethernet operation, use the **threshold** command. To return to the default value, use the **no** form of this command.

**threshold** *milliseconds*

**no threshold**

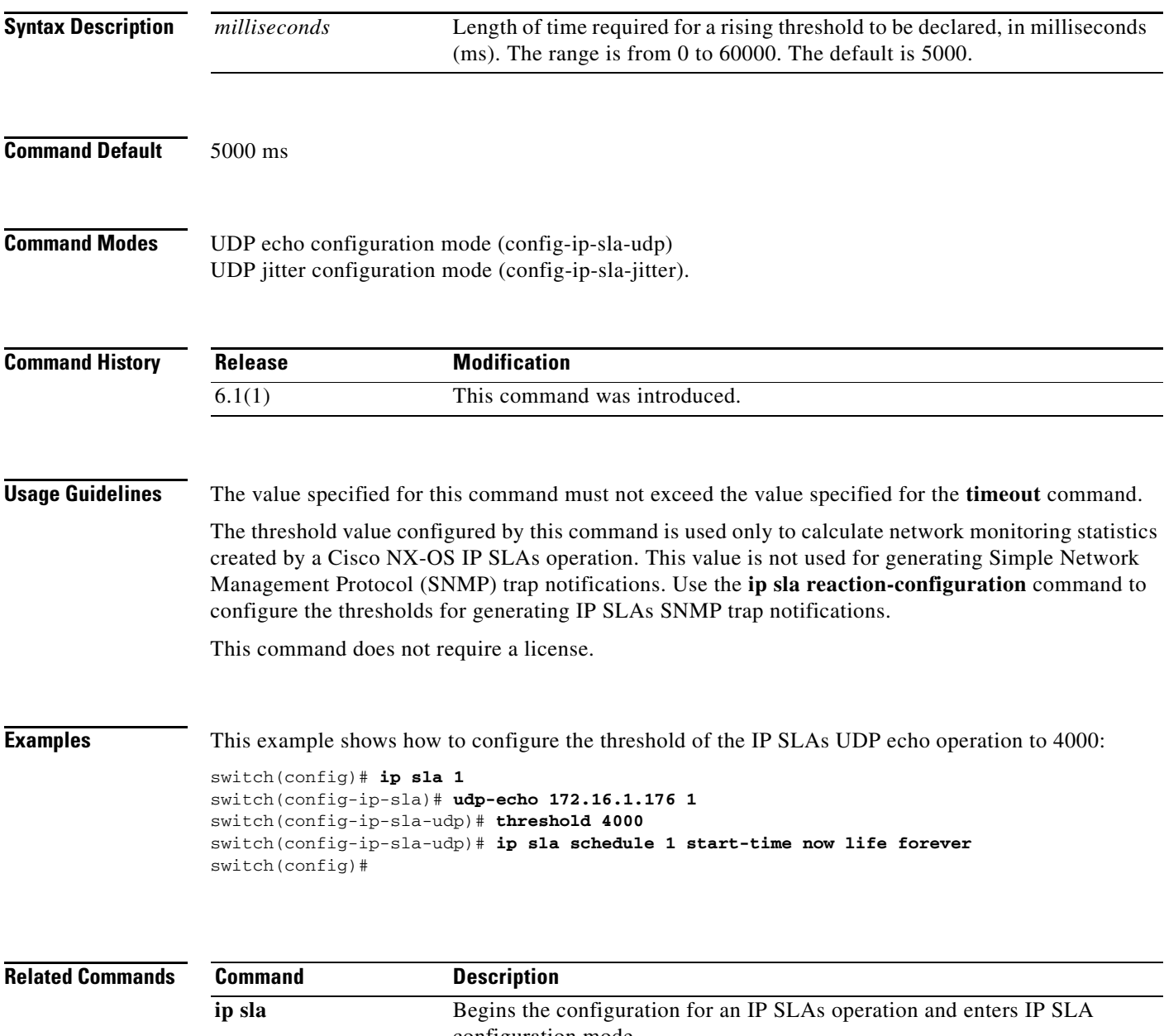

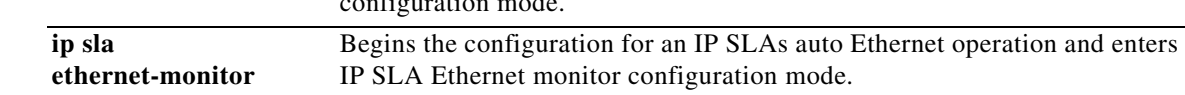

# **timeout**

To enable or disable control messages in an auto IP Service Level Agreements (SLAs) operation template, use the **control** command. To return to the default value, use the **no** form of this command.

**timeout** *milliseconds*

**no timeout**

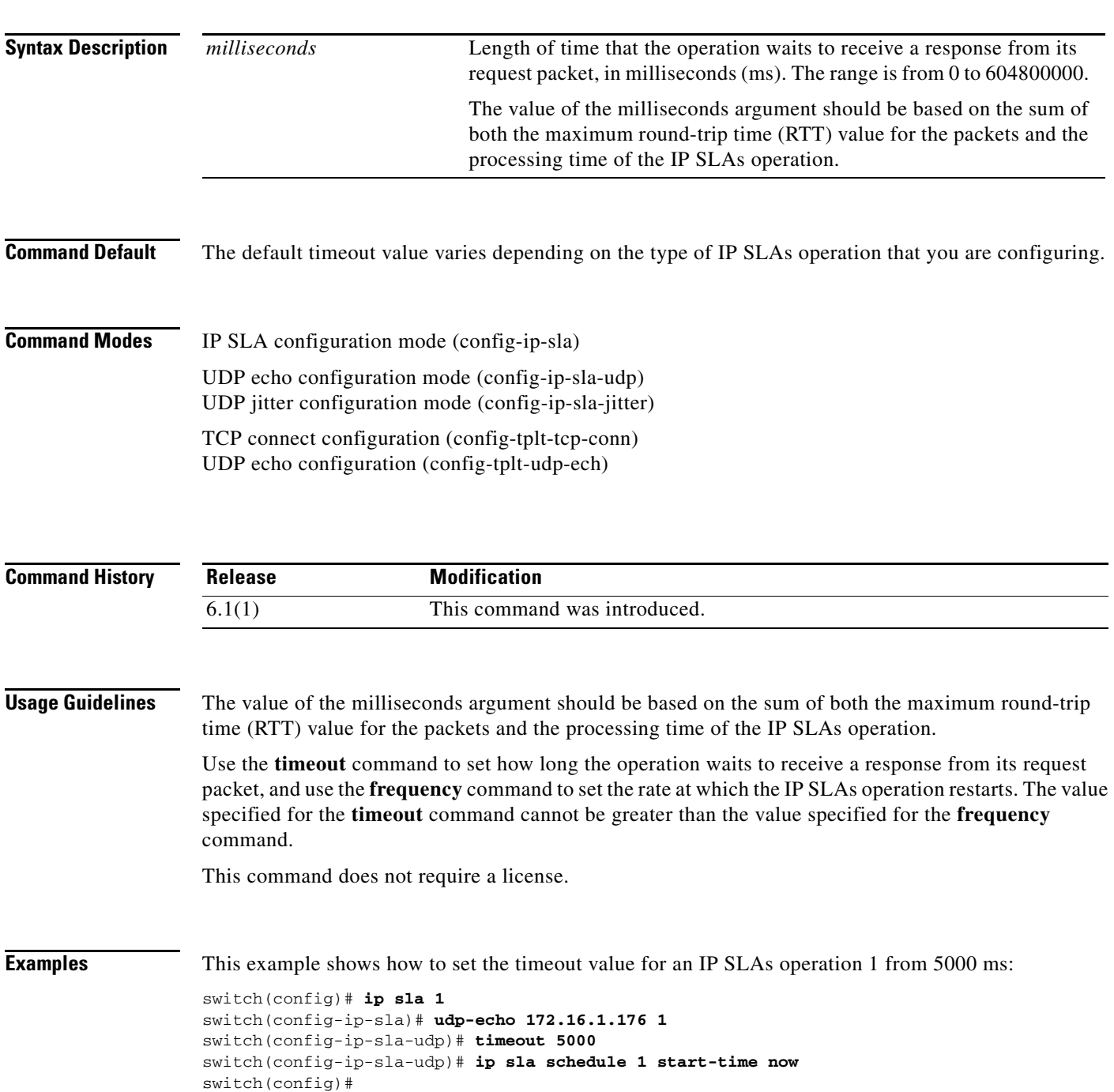

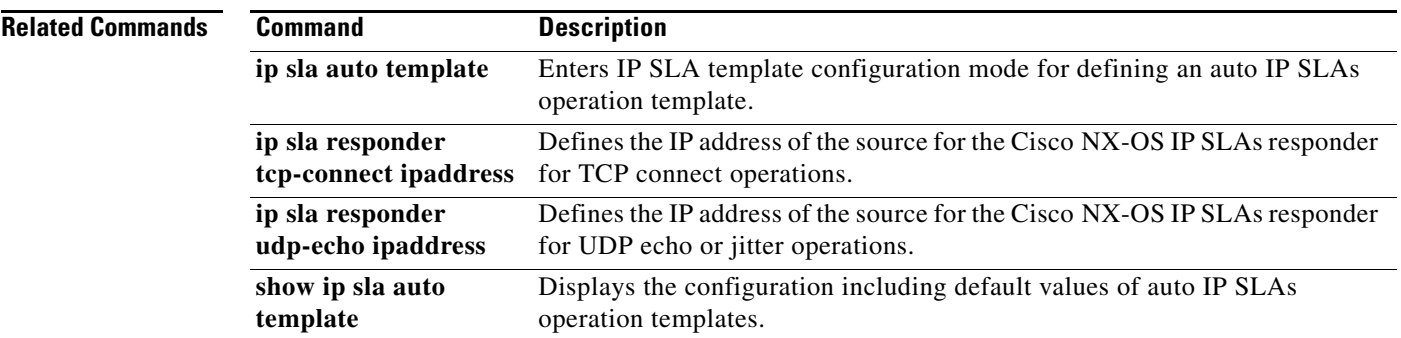

 $\blacksquare$ 

## **tos**

To define a type of service (ToS) byte in the IPv4 header of a Cisco NX-OS IP Service Level Agreements (SLAs) operation, use the **tos** command. To return to the default value, use the **no** form of this command.

**tos** *number*

**no tos**

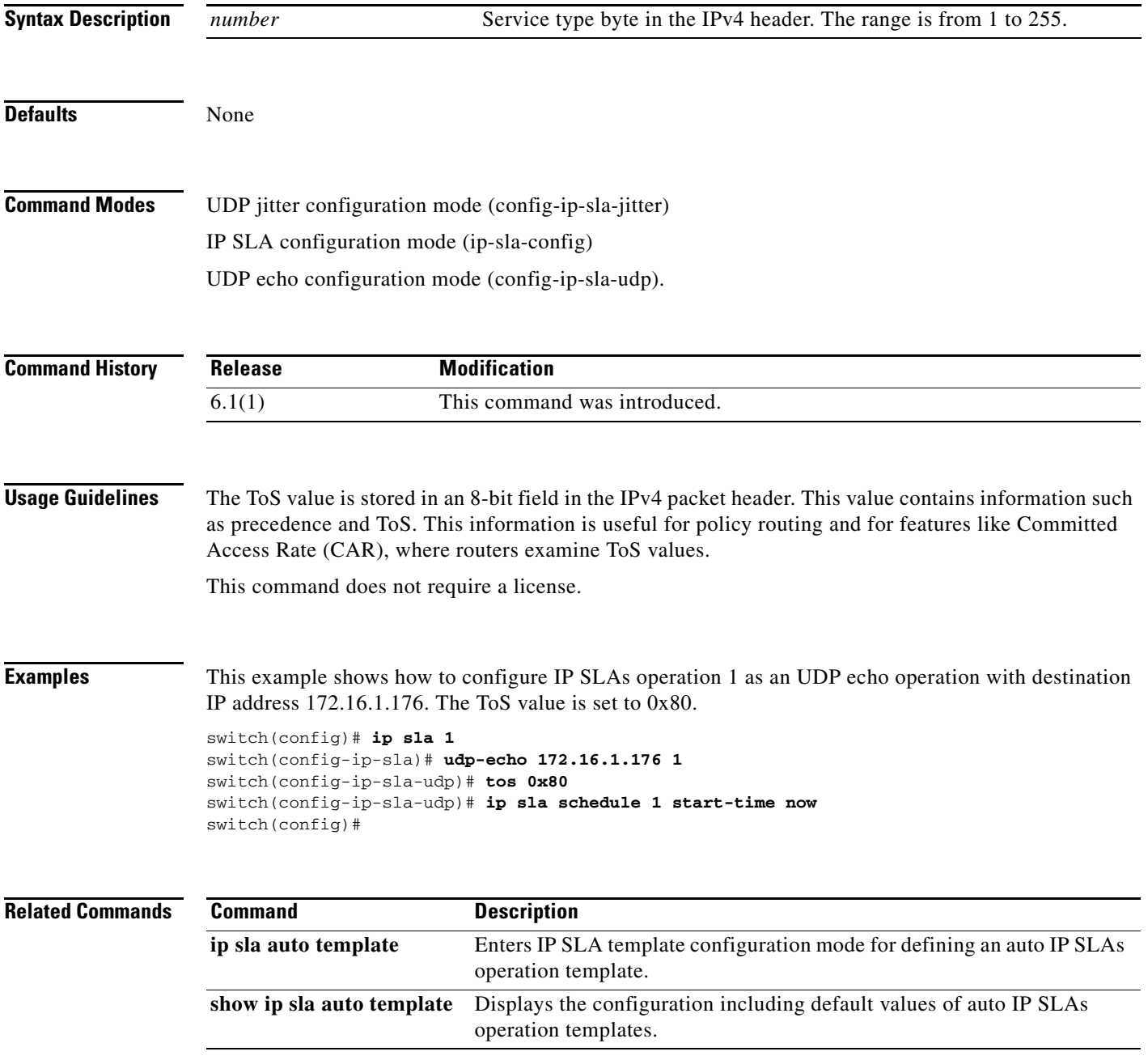

# **track**

To track the reachability of an object, use the **track** command. To remove the settings, use the **no** form of this command.

**track** *object-number* **ip sla** *entry-number* **reachability**

**no track** *object-number*

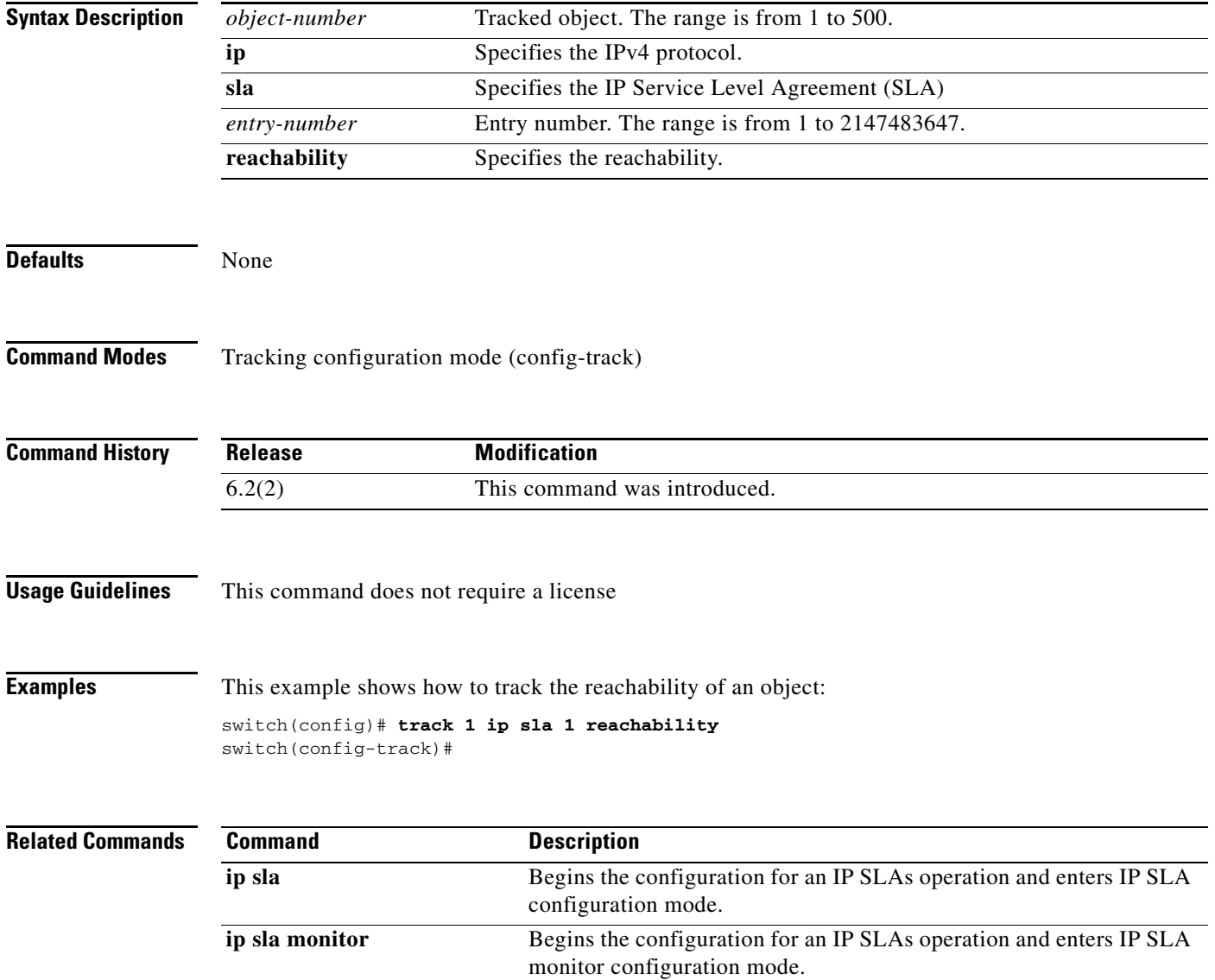

a ka

# **udp-echo**

To define a Cisco NX-OS IP Service Level Agreements (SLAs) User Datagram Protocol (UDP) echo operation, use the **udp-echo** command. To remove the list, use the **no** form of this command.

**udp-echo** {*destination-ip-address* **|** *destination-hostname*} *destination-port* [**source-ip** {*ip-address* **|** *hostname*} **source-port** *port-number*] [**control** {**enable | disable**}]

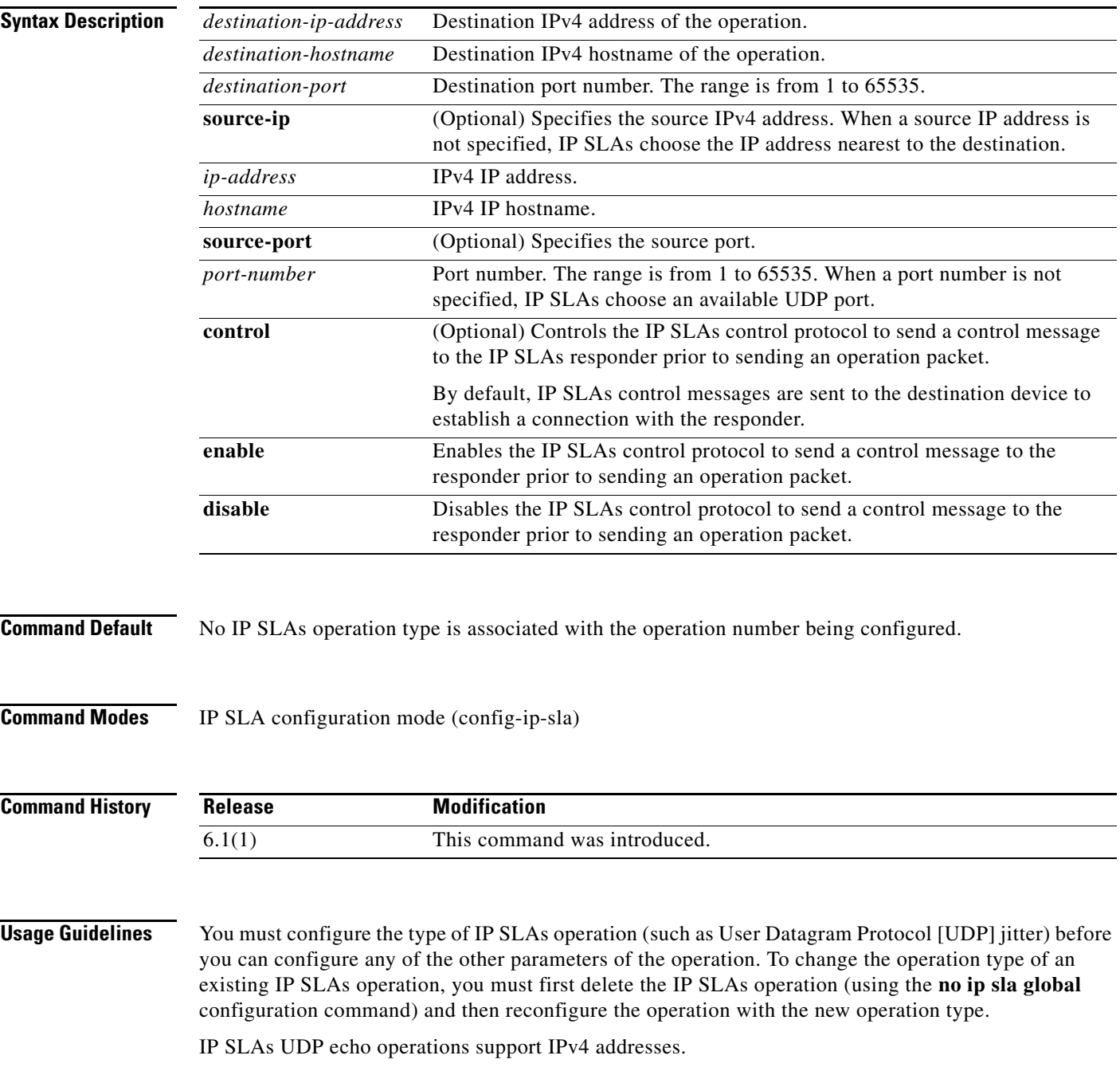

The control protocol is required when the target device is a Cisco router that does not natively provide the UDP or TCP Connect service. If you disable control by using the **control disable** keyword combination, you must define the IP address of the source for the IP SLAs Responder by using the **ip sla responder udp-echo ipaddress** command on the destination device. This command does not require a license. **Examples** This example shows how to configure an IP SLAs operation as a UDP echo operation using the destination IPv4 address 172.16.1.175 and destination port 2400: switch(config)# **ip sla 12** switch(config-ip-sla)# **udp-echo 172.16.1.175 2400** switch(config-ip-sla-udp)# **Related Commands Command Description ip sla Begins the configuration for an IP SLAs operation and enters IP SLA** configuration mode. **ip sla responder udp echo ipaddress** Permanently enables the IP SLAs responder functionality on a specified IP address and port.

T

# **udp-jitter**

To configure a Cisco NX-OS IP Service Level Agreements (SLA) User Datagram Protocol (UDP) operation that returns Voice over IP (VoIP) scores, use the **udp-jitter** command with codec option.

**udp-jitter** {*destination-ip-address* **|** *destination-hostname*} *destination-port* **codec** *codec-type* [**codec-numpackets** *number-of-packets*] [**codec-size** *number-of-bytes*] [**codec-interval**  *milliseconds*] [**advantage-factor** *value*] [**source-ip** {*ip-address | hostname*}] [**source-port**  *port-number*] [**control {enable | disable**}]

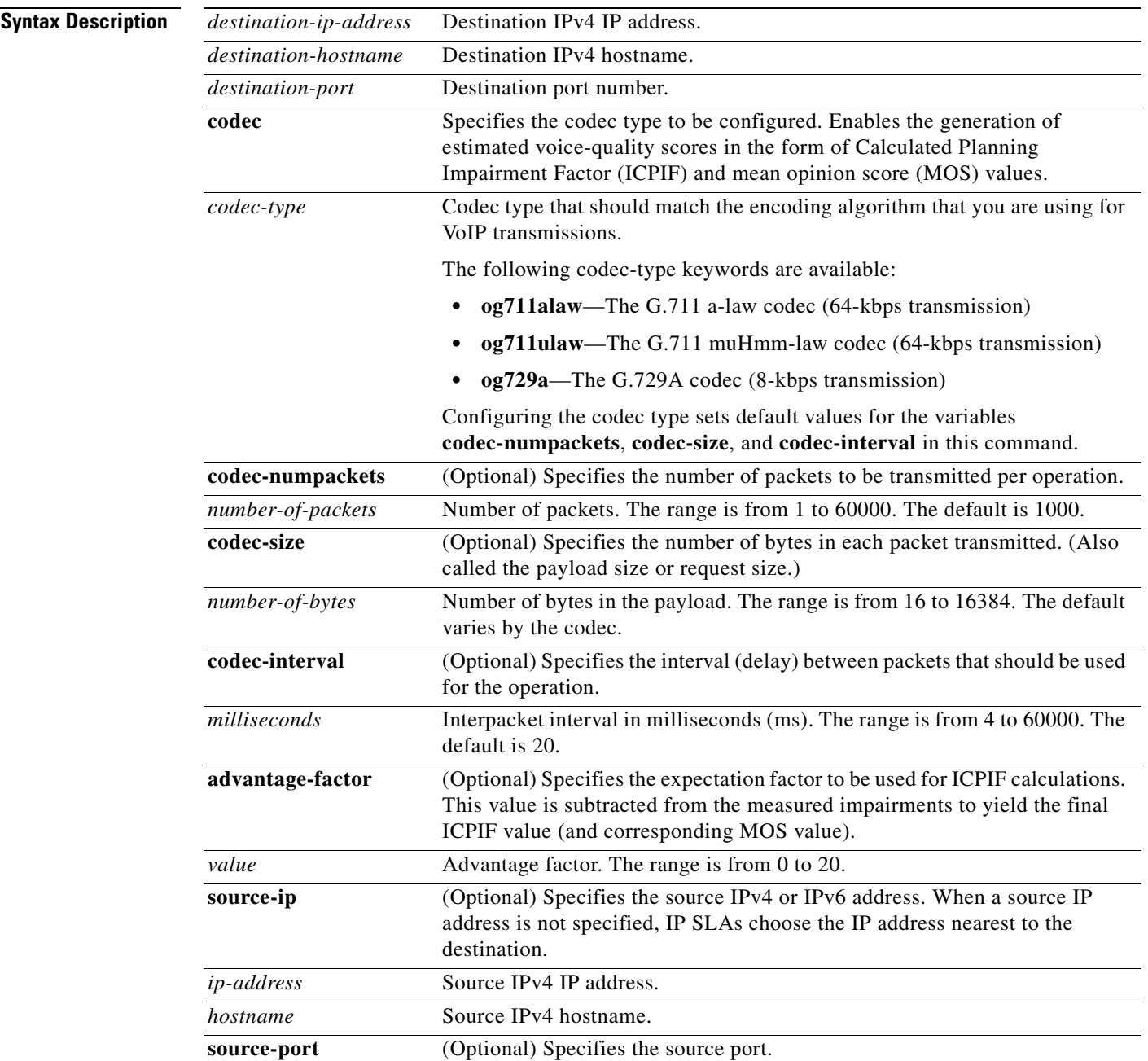

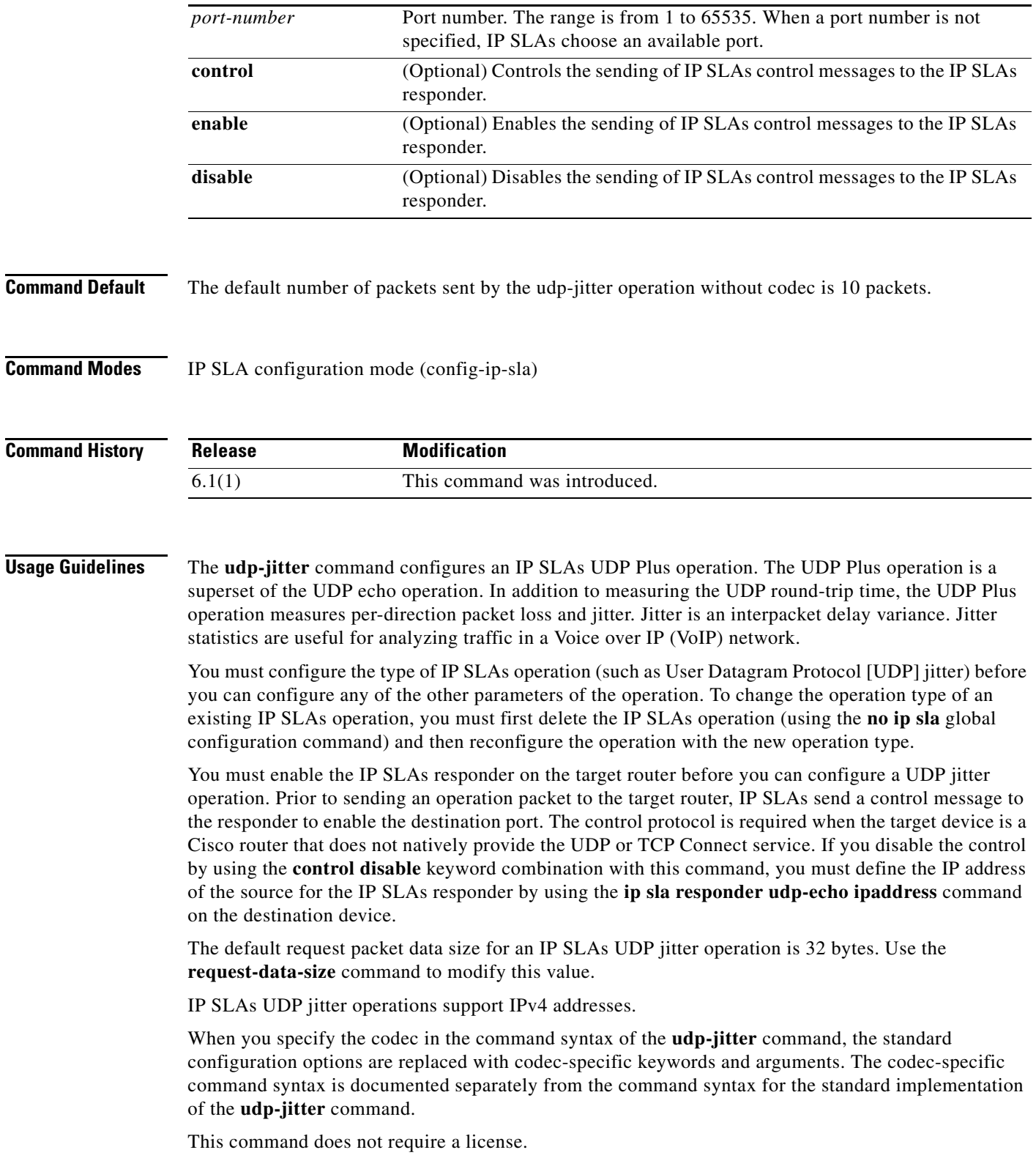

 $\blacksquare$ 

**Examples** This example shows how to configure operation 6 as a UDP jitter operation with the destination IPv4 address 172.30.125.15, the destination port number 2000, 20 packets, and an interpacket interval of 20 ms:

```
switch(config)# ip sla 6
switch(config-ip-sla)# udp-jitter 172.30.125.15 2000 num-packets 20 interval 20
!
switch(config-ip-sla-jitter)#
```
## **Related Commands Command Description ip sla responder udp**

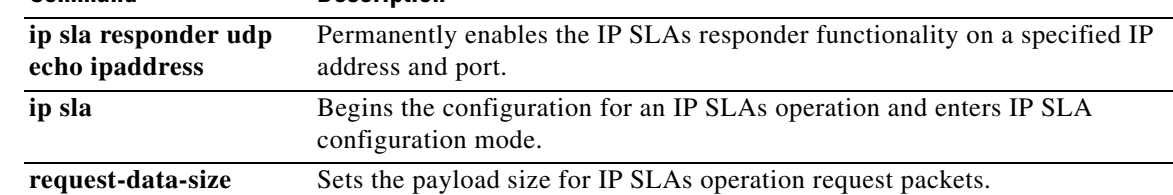

# **verify-data**

To cause a Cisco NX-OS IP Service Level Agreements (SLAs) operation to check each reply packet for data corruption, use the **verify-data** command. To return to the default value, use the **no** form of this command.

**verify-data**

**no verify-data**

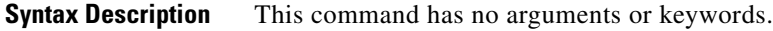

**Command Default** Data is not checked for corruption.

**Command Modes** UDP echo configuration mode (config-ip-sla-udp) UDP jitter configuration mode (config-ip-sla-jitter) IP SLA configuration mode (config-ip-sla)

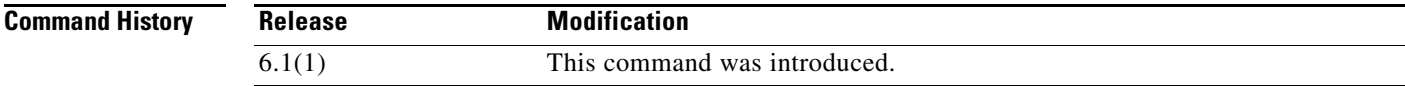

### **Usage Guidelines** Use the **verify-data** (IP SLA) command only when data corruption may be an issue. does not enable this feature during normal operation because it can cause unnecessary network overhead.

The **verify-data** command is supported in IPv4 networks.

This command does not require a license.

**Examples** This example shows how to cause an IP SLAs operation to check each reply packet for data corruption:

```
switch(config)# ip sla 5 
switch(config-ip-sla-udp)# verify-data
switch(config-ip-sla-udp)# ip sla schedule 5 start-time now life forever
switch(config)#
```
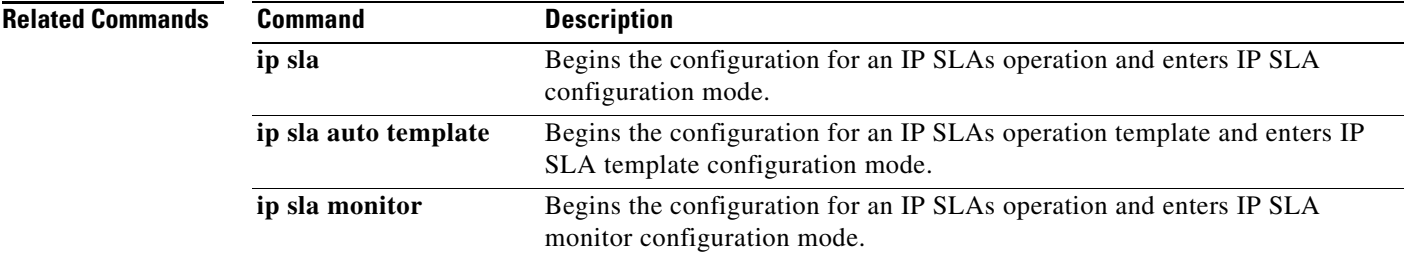

٦

 $\blacksquare$